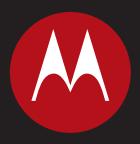

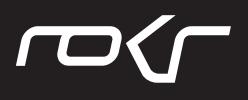

MOTO**ROKR™** E8 **Руководство пользователя**

# HELLOMOTO

<span id="page-2-0"></span>Представляем новый мобильный телефон стандарта GSM **–** MOTO**ROKR™** E8. Далее следует краткое описание внешнего вида телефона.

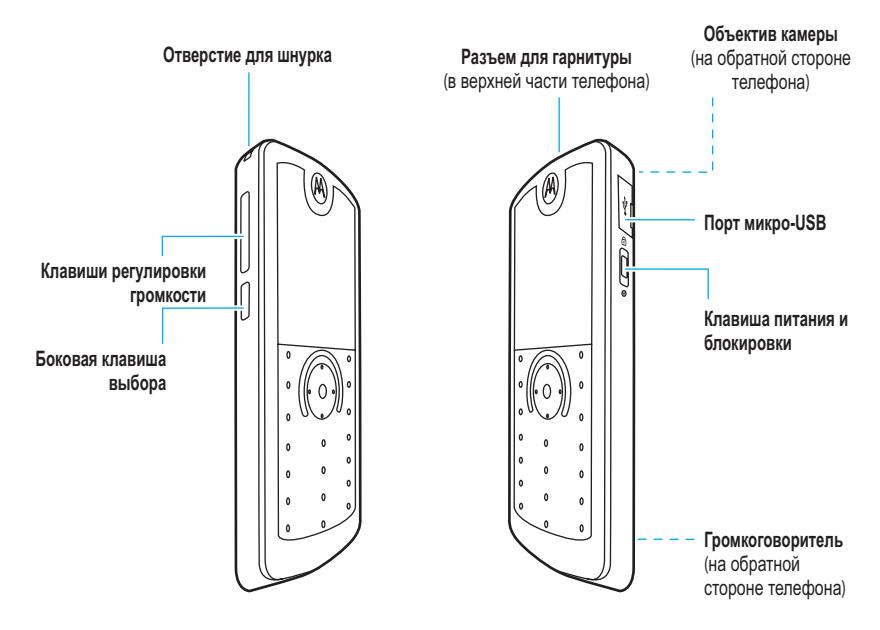

#### <span id="page-3-0"></span>**Начальный экран Меню**

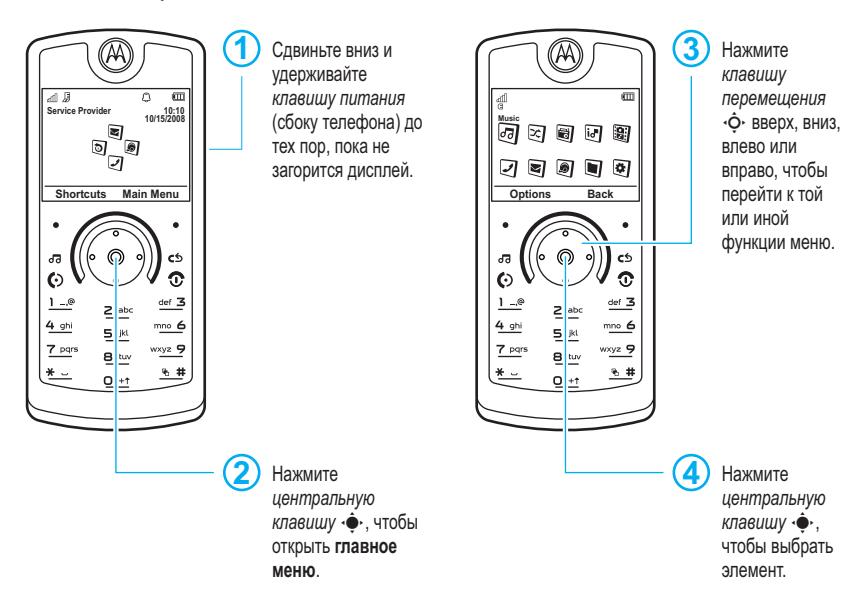

**Примечание.** Это стандартная структура начального экрана и главного меню. **В вашем телефоне начальный экран и главное меню могут несколько отличаться.** Инструкции по изменению меток на начальном экране и внешнего вида главного меню см. в *Кратком руководстве*.

#### www.motorola.com

Некоторые функции мобильного телефона зависят от возможностей и настройки используемой сети оператора сотовой связи. Кроме того, отдельные функции могут быть отключены оператором или их функциональный диапазон может быть ограничен настройками сети. Сведения о доступности тех или иных функций можно получить у оператора сотовой связи. Все сведения о функциях, функциональных возможностях и других спецификациях продукта, а также сведения, содержащиеся в настоящем руководстве пользователя, основаны на последней информации и считаются достоверными на момент публикации. Компания Motorola сохраняет за собой право вносить изменения в эти сведения или спецификации без предварительного уведомления или каких-либо обязательств со своей стороны. Название MOTOROLA и эмблема со стилизованной буквой М зарегистрированы в Управлении патентов и товарных знаков США (US Patent & Trademark Office). Товарные знаки Bluetooth являются собственностью их владельца и используются компанией Motorola по лицензии. Java и все остальные марки, основанные на Java, являются товарными знаками или зарегистрированными товарными знаками корпорации Sun Microsystems, Inc. в США и других странах. Microsoft и Windows являются зарегистрированными товарными знаками корпорации Майкрософт (Microsoft Corp.). Windows XP и Windows Media являются товарными знаками корпорации Майкрософт (Microsoft Corp.), Macintosh является зарегистрированным товарным знаком корпорации Apple Computer. Inc. Все остальные названия продуктов и служб являются собственностью соответствующих владельцев. © Motorola, Inc. 2008.

Внимание! Внесение каких-либо изменений в конструкцию мобильного телефона без специального их утверждения компанией Motorola лишает владельца оборудования права на его эксплуатацию.

#### Уведомление об авторских правах на программное обеспечение

Описанные в этом руководстве продукты компании Motorola могут включать зашишенное авторскими правами программное обеспечение компании Motorola или независимых производителей, хранящееся в полупроводниковой памяти или на других носителях. Согласно законодательству США и других стран, компания Motorola и независимые производители программного обеспечения сохраняют за собой определенные исключительные права на программное обеспечение, защищенное авторскими правами (например, исключительные права на воспроизведение и распространение такого программного обеспечения). Соответственно, в степени. допускаемой законодательством. запрешается каким бы то ни было способом модифицировать, вскрывать технологию, распространять или воспроизводить защищенное авторскими правами программное обеспечение, содержащееся в продуктах компании Motorola. Кроме того, покупка продуктов компании Motorola не означает предоставления (прямо, косвенно, в силу конклюдентных действий патентообладателя или иным способом) какой-либо лицензии в рамках авторских прав. патентов или патентных заявок компании Motorola или любых других поставщиков программного обеспечения, кроме обычной неисключительной бесплатной лицензии на использование, возникающей в силу действия закона в момент продажи продукта. Номер руководства: 6803632F25

# Содержание

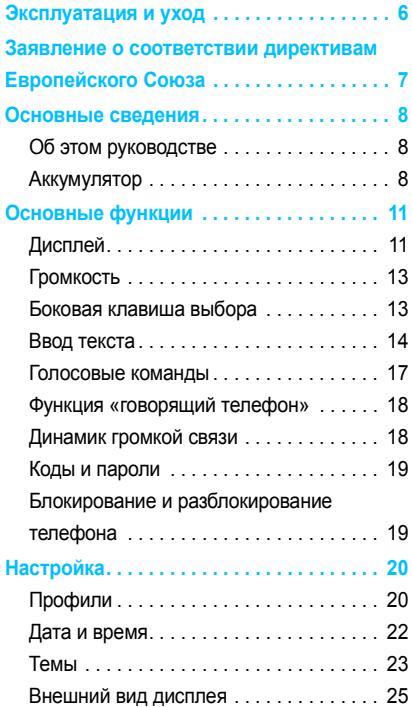

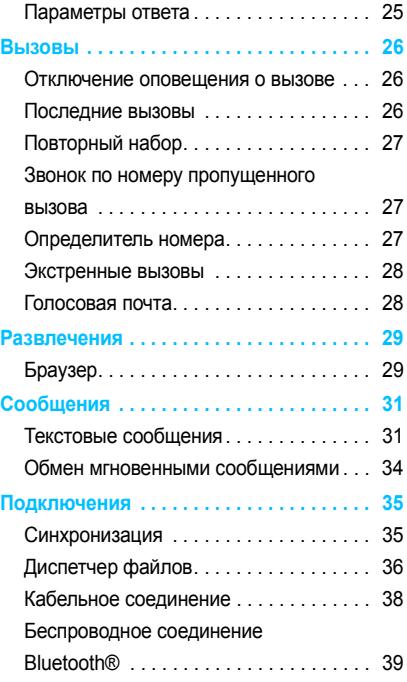

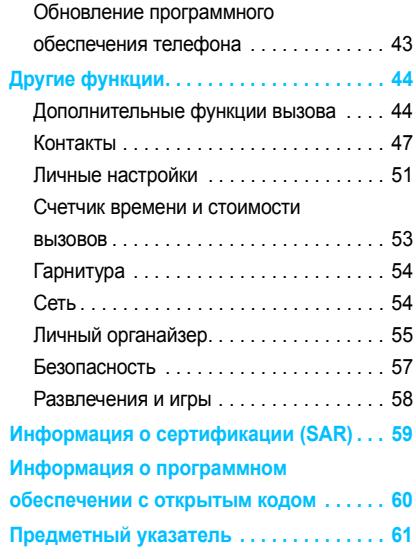

## Эксплуатация и уход

<span id="page-7-0"></span>Чтобы обеспечить нормальную работу вашего телефона Motorola, берегите его от воздействия:

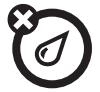

#### **любых жидкостей пыли и грязи**

Берегите телефон от воды, дождя, повышенной влажности, пота и других жидкостей. Если телефон намокнет, не пытайтесь высушить его с помощью фена или микроволновой печи, это может привести к повреждению аппарата.

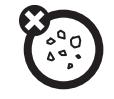

Берегите телефон от частиц пыли, грязи, песка, пищевых продуктов и других посторонних субстанций.

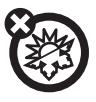

#### **высоких или низких температур**

Не подвергайте телефон воздействию температур ниже 0°C/32°F или выше 45°C/113°F.

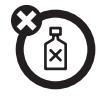

#### **моющих средств**

Протирайте телефон только сухой мягкой салфеткой. Не используйте спирт или другие чистящие средства.

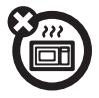

Не пытайтесь сушить телефон в микроволновой печи.

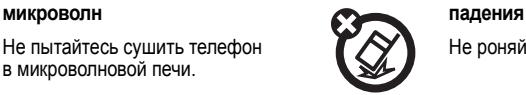

Не роняйте телефон.

## <span id="page-8-0"></span>Заявление о соответствии директивам Европейского Союза

Компания Motorola настоящим<br>Видостоверяет, что данный<br>Продукт находится в удостоверяет, что данный продукт находится в соответствии со следующими документами:

- **•** Основными требованиями и прочими релевантными положениями Директивы 1999/5/EC
- **•** Всеми другими релевантными Директивами ЕС

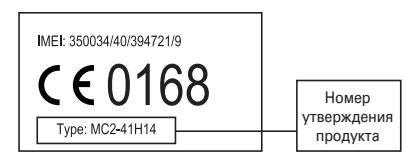

Выше показано, как выглядит типичный Номер утверждения продукта.

Вы можете найти Декларацию о соответствии (ДОС) Вашего продукта Директиве 1999/5/EC (Директиве R&TTE) в Интернет по адресу www.motorola.com/rtte – чтобы найти нужную ДОС, введите в строку поиска этого

Web-сайта Номер утверждения с этикетки Вашего продукта.

<span id="page-9-0"></span>ВНИМАНИЕ! Перед первым использованием телефона ознакомьтесь с важной юридической информацией и информацией по технике безопасности в руководстве, входящем в комплект поставки.

### <span id="page-9-1"></span>Об этом руководстве

В этом руководстве используется следующий способ описания пути доступа к функциям меню:

#### **ПОИСК ФУНКЦИИ:**  $\cdot \hat{\bullet}$  > 87 Мультимедиа > **Фотокамера**

Это означает, что на начальном экране необходимо выполнить следующие действия:

- <span id="page-9-6"></span>**1** Нажмите центральную клавишу  $\cdot \bullet$ , чтобы открыть меню.
- <span id="page-9-7"></span>**2** Нажмите *клавишу перемещения*  $\cdot \overline{Q}$ , чтобы перейти к пункту < **Мультимедиа**, и  $H$ ажмите  $\ddot{\bullet}$ . чтобы выбрать его.
- **3** Нажмите клавишу перемешения  $\cdot \hat{O}$ . чтобы перейти к пункту **Фотокамера**, и нажмите  $\ddot{\bullet}$ , чтобы выбрать его.

В данном руководстве использованы следующие символы:

#### **Символы**

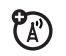

<span id="page-9-5"></span>Таким значком обозначаются функции, которые зависят от сети, SIM-карты или от подписки и могут поддерживаться не во всех регионах. Для получения дополнительных сведений обратитесь к оператору сотовой связи.

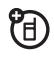

<span id="page-9-4"></span>Таким значком обозначаются функции, для использования которых необходимы дополнительные принадлежности.

## <span id="page-9-2"></span>Аккумулятор

#### <span id="page-9-3"></span>Указания по зарядке аккумулятора

Инструкции по зарядке аккумулятора приведены в *Кратком руководстве*.

**Совет.** Благодаря схемному решению аккумулятора Motorola его невозможно зарядить больше, чем позволяет его номинал. <span id="page-10-1"></span>**Примечание.** Чтобы зарядить аккумулятор, можно подключить с помощью кабеля порт микро-USB телефона к порту USB компьютера. Для этого телефон и компьютер должны быть установлены необходимые драйверы. USB-кабель Motorola Original и могут входить в комплект поставки

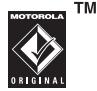

включены, а на компьютере должны быть вспомогательное программное обеспечение телефона. Эти компоненты также продаются отдельно.

#### Эксплуатация аккумулятора и правила техники безопасности

**• Компания Motorola рекомендует использовать только оригинальные аккумуляторы и зарядные устройства Motorola.** Гарантийными условиями не предусмотрено возмещение ущерба, вызванного использованием аккумуляторов и/или зарядных устройств других изготовителей. **Внимание!** Использование несоответствующего аккумулятора или зарядного устройства может привести к пожару, взрыву, утечке или другим опасным последствиям. Неправильное использование аккумулятора или использование поврежденного аккумулятора может

привести к пожару, взрыву или другим опасным последствиям.

- **•** Дети должны пользоваться аккумуляторами только в присутствии взрослых.
- <span id="page-10-0"></span>**• Важно!** Мобильные устройства Motorola работают лучше с соответствующими им аккумуляторами. Если на дисплее появится сообщение **Неисправный аккумулятор** или **Зарядка невозможна**, выполните следующие действия:
	- **•** извлеките аккумулятор и проверьте его на наличие голограммы «Original Equipment» компании Motorola;
	- **•** если на аккумуляторе нет голограммы, он не является пригодным для использования;
	- **•** если голограмма есть, установите аккумулятор обратно и попробуйте зарядить его еще раз;
	- **•** если сообщение появляется снова, обратитесь в авторизованный сервисный центр Motorola.
- **•** Новые аккумуляторы или аккумуляторы, хранившиеся в течение длительного времени, могут заряжаться дольше обычного.
- **• Меры предосторожности при зарядке.** Заряжать аккумуляторы

следует при комнатной температуре. При зарядке не подвергайте аккумуляторы воздействию температур ниже 0°C или выше 45°C. Выходя из автомобиля, всегда берите телефон с собой.

- **•** Аккумуляторы следует хранить в прохладном и сухом месте.
- **•** Постепенно продолжительность работы аккумулятора и время между зарядками уменьшается, требуется более частая или более длительная зарядка.
- **• Избегайте повреждения аккумулятора или мобильного устройства.** Не разбирайте, не открывайте, не сдавливайте, не сгибайте, не деформируйте, не прокалывайте, не разламывайте и не мочите аккумулятор или мобильное устройство. Старайтесь не ронять аккумулятор или мобильное устройство, особенно на твердую поверхность. Если аккумулятор или мобильное устройство подверглись таким воздействиям, перед их эксплуатацией обратитесь в авторизованный сервисный центр Motorola. Не пытайтесь высушить их с помощью бытовых электроприборов или тепловых источников, таких как фен или микроволновая печь.

**• Будьте осторожны с заряженным аккумулятором** — особенно когда кладете его в карман, кошелек или другой контейнер, где могут содержаться металлические предметы. Контакт с металлическими предметами (например, ювелирными изделиями, ключами или цепочками) может вызвать короткое замыкание, в результате чего аккумулятор сильно нагреется, что может привести к физическому или материальному ущербу.

Своевременно утилизируйте использованные аккумуляторы в соответствии с местным законодательством. Старый аккумулятор можно сдать в ближайший центр утилизации. **Внимание!** Во избежание взрыва запрещается сжигать аккумуляторы.

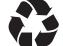

## <span id="page-12-0"></span>Основные функции

### <span id="page-12-2"></span><span id="page-12-1"></span>Дисплей

При включении телефона на дисплее отображается *начальный экран*.

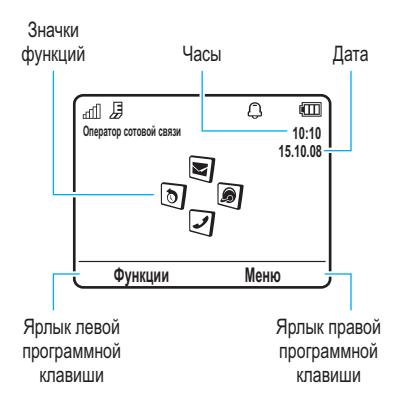

**Примечание.** Внешний вид начального экрана зависит от оператора сотовой связи. Чтобы набрать номер с начального экрана, нажмите соответствующие цифровые клавиши и клавишу $\lceil \odot \rceil$ .

<span id="page-12-5"></span>Нажмите центральную клавишу  $\ddot{\bullet}$  или программную клавишу **Меню**, чтобы открыть главное меню.

Нажмите **Функции** на начальном экране, чтобы изменить профиль сигнала, отправить сообщение, изменить фон, создать контакт или найти устройство Bluetooth®.

<span id="page-12-3"></span>Находясь на начальном экране, нажмите *клавишу перемещения*  $\{\hat{O}\}\$ вверх, вниз, влево или вправо, чтобы получить доступ к основным функциям меню. Информацию о том, как отобразить, скрыть или изменить значки функций начального экрана, см. в *Кратком руководстве*.

Требуется помощь? Нажмите  $\cdot \hat{\bullet}$  > @ **Настройки** > **Справка**. Выберите в разделе **Справка** тему, чтобы найти нужные сведения о той или иной функции.

Индикаторы состояния отображаются в верхней части начального экрана:

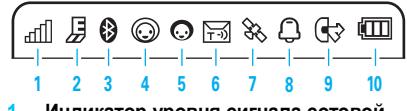

<span id="page-12-4"></span>**1 Индикатор уровня сигнала сотовой сети –** отображает интенсивность сигнала беспроводного соединения.

- <span id="page-13-2"></span>Индикатор EDGE/GPRS- $\mathbf 2$ показывает. что в настоящий момент используется высокоскоростное соединение EDGE (Enhanced Data for GSM Evolution) В или GPRS (General Packet Radio Service)  $\boxtimes$ .
- <span id="page-13-1"></span>Индикатор Bluetooth - показывает 3 состояние соединения Bluetooth:

**©** (постоянный синий) = питание **Bluetooth включено** 

© (постоянный зеленый) = соединение Bluetooth установлено

© (мигающий синий) = телефон находится в режиме обнаружения **Rluetooth** 

<span id="page-13-7"></span>Индикатор состояния в службе 4 обмена мгновенными сообщениями - показывает ваше состояние в службе обмена мгновенными сообщениями (IM).

> $\odot$  (зеленый) = в сети  $\Omega$  = отключен

 $\Theta$  = занят

 $\mathcal{P}$  = скрыт

- © (серый) = невидим в службе IM
- Индикатор IM отображается 5 при получении нового сообщения IM

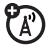

<span id="page-13-6"></span>Индикатор сообщений отображается при получении HOBOLO TEKCTOBOLO NUN LOUOCOBOLO сообщения. Также могут отображаться

следующие индикаторы:

 $\mathbf{\Theta}$  =  $\cos$ бшение

телефон отправляет

**GUTHOL DE** 

7

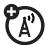

<span id="page-13-4"></span>Индикатор расположения отображается значок  $\%$ , если

 $\Omega$  = голосовое

сообщение

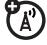

<span id="page-13-5"></span>информацию о расположении в сеть. или  $\bullet$  если эта функция отключена.

Индикатор профиля - отображает 8 настройку профиля сигнала.

> Q = только мелодия  $\Omega$  = бесшумный

- аЭ) = только <sup>\$</sup>С = вибрация, а вибрация затем мелодия
- <span id="page-13-3"></span><span id="page-13-0"></span>q Индикатор активной линии отображается значок **©**. если есть активный вызов. или  $\mathbb{G}$ . если включена переадресация вызовов. Если SIM-карта поддерживает две линии, могут появляться следующие

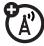

 $GM = T14H + T3$ активна

индикаторы:

(Э2 = пишиа 2 ЭКТИВНА

 $\mathbb{G}^*$  = для линии 1 включена переадресация вызовов

 $C \n\widehat{\mathbf{z}} = \mathbf{\mu}$ ля линии 2 включена переадресация вызовов

<span id="page-14-5"></span>**10 Индикатор уровня заряда аккумулятора.** Уровень заряда отображается в виде вертикальных полосок. Если на дисплее отображается сообщение **Батарея разряжена**, следует подзарядить аккумулятор.

### <span id="page-14-0"></span>Громкость

Клавиши *регулировки громкости* позволяют:

> <span id="page-14-7"></span>**•** отключить сигнал оповещения о входящем вызове;

<span id="page-14-3"></span>
$$
\begin{array}{c}\n\hline\n\hline\n\end{array}
$$

- <span id="page-14-4"></span>**•** изменить громкость динамика или громкоговорителя во время разговора;
- **•** изменить громкость воспроизведения песни или видеозаписи;
- <span id="page-14-6"></span>**•** изменить громкость радио;

**•** выбрать профиль сигнала на начальном экране (используйте клавиши регулировки громкости, чтобы перейти к профилю, а затем нажмите «•• или боковую клавишу выбора, чтобы выбрать его).

### <span id="page-14-1"></span>Боковая клавиша выбора

*Боковая клавиша выбора* предоставляет альтернативныйспособ выполнения некоторых действий. Например, перейдя к элементу меню, можно нажать боковую клавишу выбора, чтобы выбрать этот элемент (вместо нажатия клавиши ·••).

<span id="page-14-2"></span>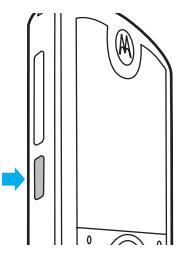

### <span id="page-15-1"></span><span id="page-15-0"></span>Ввод текста

Некоторые функции позволяют вводить текст.

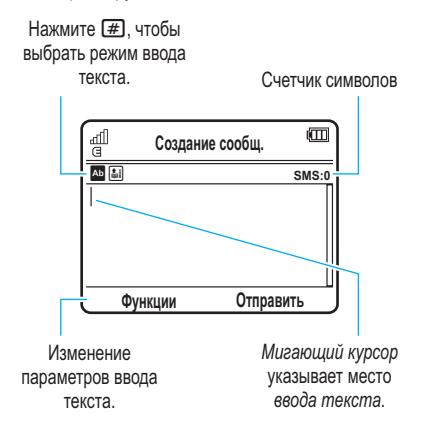

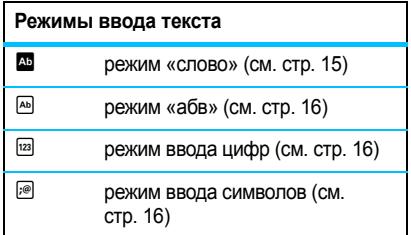

Чтобы **изменить** глобальные параметры ввода текста или языки, выполните следующие действия.

#### **Поиск функции: •• > @ Настройки** > **Настройки телеф.** > **Метод ввода текста**

**Изменение регистра.** В режиме ввода текста нажмите  $\Omega$  для изменения регистра текста на режим «все буквы прописные»  $(\blacksquare)$ . «следующая буква прописная» (Í) или «следующая буква строчная» (символ отсутствует).

**Включение режима обучения**. Телефон может запоминать вводимые слова и таким образом улучшать работу функции предугадывания и завершения слова. На экране ввода текста нажмите **Функции** > **Метод ввода текста** > **Подсказка** > **Учить мои слова**. Если режим обучения активирован, на дисплее телефона отображается значок Ç.

#### **Включение режима завершения слов.**

Телефон может завершать слова на основе введенных символов. На экране ввода текста нажмите **Функции** > **Метод ввода текста** > **Подсказка** > **Завершать слова**. Если режим завершения слов активирован, на дисплее отображается значок **E** 

**Ввод знаков препинания.** На экране ввода текста нажмите и удерживайте  $\overline{*}$  для ввода знаков препинания и других символов.

<span id="page-15-2"></span>**Изменение и удаление текста.** На экране ввода текста нажмите  $\dot{\mathbf{Q}}$ , чтобы поместить курсор справа от текста, который необходимо отредактировать. Нажмите клавишу

*очистки/возврата*Dдля удаления символа слева от курсора. Удерживайте клавишу  $\odot$  для удаления слов целиком.

#### <span id="page-16-0"></span>Режим «слово»

Нажмите  $H$  на экране ввода текста, чтобы перейти в режим предугадывания текста «слово». На дисплее телефона появится значок <sup>ды</sup>

Режим «слово» позволяет вводить слова, нажимая клавишу один раз для каждой буквы. Телефон «предугадывает» слово по мере ввода.

Например, если нажать  $\boxed{7}$  $\boxed{7}$  $\boxed{6}$  $\boxed{4}$ , на дисплее будет отображено следующее:

Нажмите **\***, чтобы ввести **Prog** и пробел.

Можно включить (Æ) или выключить (**•)** функцию завершения текста.

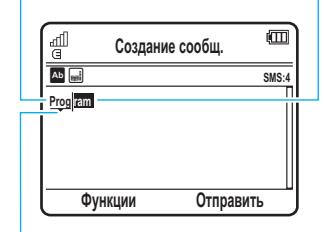

Нажимайте « $\dot{\mathsf{O}}$  вверх или вниз для просмотра других слов. Нажмите  $\dot{\varphi}$  вправо, чтобы выбрать слово.

Нажмите **D**, чтобы удалить символ слева от курсора.

**Совет.** Необходимо ввести символ или знак препинания в режиме «слово»? Нажмите и удерживайте  $*$ , чтобы открыть список доступных символов.

### <span id="page-17-3"></span><span id="page-17-0"></span>Режим «абв»

Нажмите  $H$  на экране ввода текста, чтобы перейти в режим ввода «абв». На дисплее телефона появится значок É.

Чтобы ввести текст, нажмите клавишу несколько раз, перебирая соответствующие ей буквы и цифры. Повторите этот шаг для каждого символа.

Например, если нажать клавишу  $\boxed{7}$  один раз, на дисплее телефона может отобразиться следующая информация:

Символ отображается

на месте вставки.

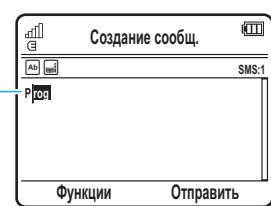

Через две секунды символ будет принят, а курсор переместится в следующее положение.

Если режим завершения слов активирован, телефон будет предлагать оставшуюся часть слова.

- **Нажмите клавишу**  $\Phi$  **вправо, чтобы** ввести предложенное слово и пробел.
- <span id="page-17-5"></span>**•** Если требуется ввести другое слово, используйте клавиатуру для ввода оставшихся букв слова.

### <span id="page-17-1"></span>Режим ввода цифр

Нажимайте  $\boxed{\#}$  на экране ввода текста, пока не появится значок <sup>129</sup>. Введите нужные цифры с помощью цифровых клавиш.

**Совет.** Нужно ввести только одну цифру? Для быстрого ввода цифр нажмите и удерживайте цифровую клавишу до тех пор, пока на экране не появится цифра.

### <span id="page-17-4"></span><span id="page-17-2"></span>Режим ввода символов

Нажимайте  $#$  на экране ввода текста, пока не появится значок <sup>•</sub>. На экране будут</sup> отображаться символы, связанные с клавишами клавиатуры. Нажимайте  $\overline{\mathbf{Q}}$ вверх или вниз для просмотра других символов. Чтобы вставить символ, нажмите соответствующую ему клавишу или перейдите к символу и нажмите клавишу «

### <span id="page-18-0"></span>Голосовые команды

С помощью голосовых команд можно выполнять различные операции.

**Примечание.** Голосовые команды поддерживаются не для всех языков.

### Голосовой набор номера

Чтобы позвонить по номеру, указанному в списке контактов, произнесите имя контакта или цифры номера телефона.

- **1** Нажмите и удерживайте клавишу [©]. Откроется приложение распознавания голоса, и пользователю будет предложено произнести команду или имя.
- **2** Дождитесь сигнала, затем произнесите **полное имя контакта**, как оно указано в списке контактов (например, «Иван Петров»). Телефон подтвердит имя и выполнит вызов.

#### **или**

Произнесите «Набрать номер». Телефон предложит произнести цифры номера. Произнесите цифры. Телефон подтвердит номер и выполнит вызов.

#### **Советы**

**•** Можно произнести имя абонента и тип номера. Например, произнесите «Иван Петров. Сотовый», чтобы набрать номер сотового телефона,

сохраненный для абонента Ивана Петрова.

<span id="page-18-1"></span>**•** Чтобы получить справку по использованию голосовых команд, нажмите и удерживайте  $\textcircled{\textcircled{\tiny{}}}.$  затем нажмите **Справка**.

#### Активация функций телефона с помощью голосовых команд

С помощью голосовых команд можно открывать приложения и управлять основными функциями телефона.

- **Нажмите и удерживайте клавишу**  $\textcircled{\Omega}$ **.** Будет предложено произнести команду.
- **2** Дождитесь сигнала, а затем произнесите команду из списка.

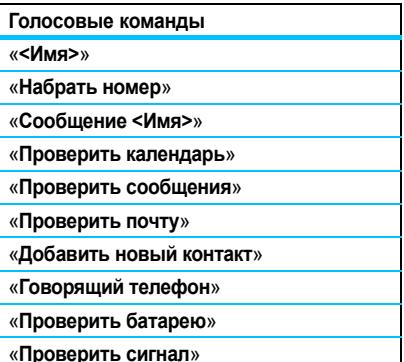

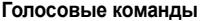

«**Проверить время**»

«**Проверить дату**»

«**Открыть настройки**»

«**Открыть последние вызовы**»

«**Открыть темы**»

«**Открыть камеру**»

«**Открыть Интернет**»

«**Установить обычный режим**»

«**Установить режим вибрации**»

«**Установить бесшумный режим**»

<span id="page-19-3"></span>«**Установить режим "Только мелодия"**»

«**Установить режим "В самолете"**»

«**Выключить режим "В самолете"**»

**Совет.** Нажмите и удерживайте  $\textcircled{\textbf{1}}$ , чтобы просмотреть список голосовых команд.

### <span id="page-19-4"></span><span id="page-19-0"></span>Функция «говорящий телефон»

Телефон оснащен функцией озвучивания сведений об отправителе сообщений, названий функций меню или записей списка контактов, чтения полученных сообщений (только на английском языке), а также предоставления звуковой поддержки для функций телефона.

**ПОИСК ФУНКЦИИ:**  $\dot{\bullet}$  > **[3]** Настройки > **Настройки телеф.** > **Говорящий телефон Подсказка.** Нажмите и удерживайте клавишу  $\textcircled{\Omega}$ . При запросе произнести команду или имя произнесите «Функция "Говорящий телефон"».

### <span id="page-19-2"></span><span id="page-19-1"></span>Динамик громкой связи

Чтобы включить громкую связь во время разговора, нажмите **Функции** > **Вкл. громк. связь**. На дисплее появится индикатор громкоговорителя, который отображается вплоть до отключения (нажмите **Функции** > **Выкл. громк. связь**) или завершения вызова.

**Примечание.** Использование мобильных телефонов за рулем может отвлекать водителей. Завершите разговор, если не можете сосредоточиться на вождении.

Кроме того, в некоторых местах использование беспроводных устройств и дополнительных принадлежностей может быть запрещено или ограничено. При использовании этих изделий следует соблюдать соответствующие законы и правила.

### <span id="page-20-0"></span>Коды и пароли

В телефоне изначально установлен четырехзначный **код разблокирования 1234** и шестизначный **защитный код 000000**. Если оператор сотовой связи не менял эти коды, рекомендуется изменить их.

**Поиск функции: •• > @ Настройки** 

<span id="page-20-2"></span>> **Защита телефона** > **Изменить пароли**

Также можно изменить **PIN-коды SIM-карты** и код блокирования вызовов.

<span id="page-20-5"></span>**Если вы забыли код разблокирования**, то при получении запроса **Введите код разблокирования** попробуйте ввести 1234 или последние четыре цифры своего номера телефона. Если это не помогает разблокировать телефон, нажмите  $\Box$  и введите шестизначный защитный код.

**Если вы забыли другие коды**: защитный код, PIN-код SIM-карты, PIN2-код или код блокирования вызовов, обратитесь к оператору сотовой связи.

### <span id="page-20-3"></span><span id="page-20-1"></span>Блокирование и разблокирование телефона

Телефон можно заблокировать, чтобы им не могли воспользоваться посторонние. Чтобы заблокировать или разблокировать телефон, нужно ввести четырехзначный код разблокирования.

<span id="page-20-4"></span>Чтобы **заблокировать телефон вручную**, выполните следующие действия.

#### **ПОИСК ФУНКЦИИ: •• > @ Настройки**

- > **Защита телефона** > **Блокир. телефона**
- > **Заблокировать**

Чтобы **телефон блокировался автоматически** при каждом его отключении, выполните следующие действия.

**ПОИСК ФУНКЦИИ:**  $\cdot \hat{\bullet}$  >  $\boxed{\circ}$  Настройки > **Защита телефона** > **Блокир. телефона** > **Блокир. при вкл.** > **Вкл.**

# <span id="page-21-0"></span>Настройка

### <span id="page-21-2"></span><span id="page-21-1"></span>Профили

Можно быстро изменять стили оповещений или профили телефона в соответствии с вашей деятельностью или окружением. Для каждого профиля используется собственный набор звуков и режимов вибраций для входящих вызовов и других событий. Индикатор профиля сигнала отображается в верхней части начального экрана:

- N **Только мелодия** J **Бесшумный**
- 8D Только вибрация
	- **Только вибрация** I **Вибр., затем мелодия**

#### **Чтобы изменить профиль, выполните**

**следующие действия:** находясь на начальном экране, нажмите клавиши регулировки громкости, расположенные сбоку телефона. Также на начальном экране можно нажать **Функции** > **Изм. стиль оповещ.** или **Изменить профиль**. Функция **Изменить профиль** будет доступна, только если был создан пользовательский профиль.

Профиль **Бесшумный** отключает звуковые сигналы телефона, пока не будет выбран другой профиль.

**Подсказка.** На начальном экране нажмите и удерживайте клавишу  $#$ , чтобы быстро установить профиль **Только вибрация**.

#### <span id="page-21-3"></span>Изменение настроек стиля оповещения

Вы можете изменить мелодии звонка, которые связаны со стандартным стилем оповещения о входящих вызовах и других событиях. Кроме того, можно изменить громкость звонка для сигнала оповещения, громкость звука клавиатуры и громкость воспроизведения файлов мультимедиа. Для SIM-карты, поддерживающей две линии, можно задать различные мелодии звонка для уведомления о входящих вызовах на линии 1 или линии 2.

**Примечание.** Вы не можете изменить параметры стиля оповещения **Бесшумный** или изменить некоторые настройки некоторых стилей оповещения.

#### **Поиск функции:** s<sup>&</sup>gt; @ **Настройки**

- > **Профили вызова** > **Стиль оповещения**
- > *стиль оповещения*
- Нажмите « $\dot{\mathsf{O}}$ » влево/вправо, чтобы выбрать вкладку **оповешений**  $\mathbb Q$ , вкладку **громкости**  $\heartsuit$ . вкладку сообщений  $\boxdot$ или вкладку **параметров**  $\mathbb{G}$ .
- **2** Нажимайте клавишу  $\hat{O}$  вверх/вниз, чтобы перейти к нужной настройке оповещения или громкости, а затем нажмите  $\ddot{\bullet}$ .
- **3** Выберите нужное значение настройки.
- **4** Нажмите клавишу **Назад**, чтобы выйти и сохранить изменения.

Чтобы **восстановить** стандартные параметры для всех стилей оповещения, выполните следующие действия.

**ПОИСК ФУНКЦИИ:**  $\cdot \cdot \cdot \cdot$  **& Hactdon KK** > **Профили вызова**, нажмите **Функции** > **Сброс настроек**

#### Создание нового профиля

Чтобы создать **новый** профиль с мелодиями и заданными настройками громкости, выполните следующие действия.

#### **ПОИСК ФУНКЦИИ:**  $\cdot \hat{\bullet}$  >  $\boxed{\circ}$  Настройки

- > **Профили вызова** > **Стиль оповещения**
- > *стиль оповещения*
- **1** Измените настройки стиля оповещения, следуя инструкциям, приведенным в предыдущем разделе.
- **2** Нажмите **Функции** > **Сохранить как профиль**.
- **3** Присвойте профилю имя, а затем нажмите **Сохранить**, чтобы сохранить его.

Чтобы создать **дополнительные** профили, выполните следующие действия.

**Поиск функции:** s<sup>&</sup>gt; @ **Настройки** > **Профили вызова**, нажмите **Функции** > **Создать профиль**

**Примечание.** Стиль оповещения в профиле также может быть задан темой. Применяя новую тему, можно применить связанные с

ней параметры стиля оповещения к текущему профилю. Выбрав этот вариант, вы тем самым **измените** параметры текущего профиля, и в профиле будет использован стиль оповещения выбранной темы.

#### Изменение и удаление профиля

<span id="page-22-0"></span>Чтобы **изменить** профиль, выполните следующие действия.

**Поиск функции:** s<sup>&</sup>gt; @ **Настройки** > **Профили вызова**, перейдите к нужному профилю и нажмите **Функции** > **Изменить**

**Примечание.** Вы не можете изменить параметры профиля **Бесшумный** или изменить некоторые настройки для некоторых профилей.

Чтобы **удалить** пользовательский профиль, выполните следующие действия.

**ПОИСК ФУНКЦИИ:**  $\cdot \hat{\bullet}$  >  $\circ$  **Настройки** > **Профили вызова**, перейдите к нужному профилю и нажмите **Функции** > **Удалить**

#### Восстановление заводских настроек стиля оповещения

Чтобы удалить все пользовательские профили и восстановить на телефоне заводские настройки стиля оповещения, выполните следующие действия.

**Поиск функции:**  $\hat{\bullet}$  **>**  $\circ$  **Настройки** > **Профили вызова**, нажмите **Функции** > **Восстан. настройки звука**

## <span id="page-23-0"></span>Дата и время

Телефон может автоматически обновлять значения даты и времени. Дата и время используются в приложении **Календарь**.

Чтобы **синхронизировать** время и дату с данными в сети, выполните следующие действия.

<span id="page-23-1"></span>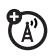

**Поиск функции:** s <sup>&</sup>gt; @ **Настройки**

> **Настройки телеф.** > **Время и дата** > **Автообновление** > **Вкл.**

Чтобы **вручную** задать время и дату, выполните следующие действия.

**Поиск функции:** s <sup>&</sup>gt; @ **Настройки** > **Настройки телеф.** > **Время и дата** > **Автообновление** > **Выкл.**, затем перейдите и выберите **Время** и **Дата**.

Чтобы настроить время и дату, нажмите  $\cdot \hat{Q}$ влево/вправо, выделите нужную настройку, а затем нажмите клавишу « $\hat{O}$ » вверх или вниз,

чтобы изменить ее. Нажмите **Установ.**, чтобы сохранить параметры.

Чтобы установить **12-часовой или 24-часовой** формат времени для цифровых часов на начальном экране, выполните следующие действия.

- **ПОИСК ФУНКЦИИ: • > © Настройки** > **Настройки телеф.** > **Время и дата** > **Формат времени**
- > **12-часовой формат** или **24-часовой формат**

Чтобы задать **формат даты** на начальном экране, выполните следующие действия.

**ПОИСК ФУНКЦИИ:**  $\cdot \cdot \cdot \cdot$  > © **Настройки** > **Настройки телеф.** > **Время и дата** > **Формат даты** Чтобы задать **часовой пояс**, выполните следующие действия.

**ПОИСК ФУНКЦИИ: ·● > @ Настройки** > **Настройки телеф.** > **Время и дата** > **часовой пояс**, а затем выберите город в нужном часовом поясе.

**Подсказка.** Воспользуйтесь клавиатурой телефона, чтобы ввести первые буквы нужного города.

### <span id="page-24-1"></span><span id="page-24-0"></span>Темы

<span id="page-24-2"></span>Воспользуйтесь *темами* телефона для настройки вида и звуков телефона. Большинство тем состоит из фона, заставки и мелодий звонка.

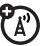

Чтобы **применить** тему, выполните следующие действия.

### **Поиск функции:** s<sup>&</sup>gt; @ **Настройки**<sup>&</sup>gt; **Темы**

> *выберите тему*

Инструкции по **загрузке** темы при помощи браузера телефона приведены в *Кратком руководстве*.

Чтобы **удалить** тему, выполните следующие действия.

**Поиск функции: •• > @ Настройки** > **Темы**, перейдите к теме, а затем нажмите **Функции** > **Управление** > **Удалить**

**Примечание.** Можно удалять только загруженные темы или созданные пользовательские темы.

#### Прослушивание мелодий звонка

Чтобы прослушать мелодии звонка в телефоне и выбрать мелодию оповещения о входящих вызовах для данной темы, выполните следующие действия.

**ПОИСК ФУНКЦИИ:**  $\cdot \hat{\bullet}$  >  $\boxed{\circ}$  Настройки > **Темы**, нажмите **Функции** > **Изменить** > *сигнал оповещения* > **Мелодии звонка** > **Звуки и мелодии** > **Станд. мелодии**

- 1 Нажмите  $\cdot \hat{O}$  вверх или вниз для перехода от мелодии к мелодии и их прослушивания.
- **2** Нажмите  $\dot{\bullet}$  для выбора выделенной мелодии звонка.
- **3** Нажмите **Сохранить**, чтобы сохранить выбор.

### Применение фотографии в качестве фона

Чтобы использовать фотографию в качестве *фона* на начальном экране, выполните следующие действия.

#### **ПОИСК ФУНКЦИИ: •• > @ Настройки**

- > **Темы**, нажмите **Функции** > **Изменить**
- 1 Нажмите клавишу  $\cdot \hat{O}$  вправо, чтобы выбрать вкладку изображений  $\overline{r}$ .
- **2** Нажмите  $\cdot \hat{O}$  вниз для перехода к пункту Фон, затем нажмите  $\stackrel{\bullet}{\bullet}$ , чтобы его выбрать.
- **3** Перейдите к фотографии, которую вы хотите использовать, затем нажмите **Выбрать**.

**Примечание.** Если фотография находится на установленной карте памяти, выберите **Назад к картинкам** > **Назад к моим файлам** > **Карта памяти** > **Мои фотографии** для поиска фотографий на карте памяти.

**4** Нажмите **Сохранить**, чтобы сохранить выбор.

Фотографии, копируемые в телефон с других устройств, при их использовании в качестве фона могут масштабироваться неправильно. Чтобы **изменить масштаб фоновой фотографии** для ее отображения в правильном формате, выполните следующие действия.

#### **Поиск функции:** s<sup>&</sup>gt; @ **Настройки**

- > **Темы**, нажмите **Функции** > **Изменить**
- 1 Нажмите клавишу  $\dot{\mathbf{O}}$  вправо, чтобы выбрать вкладку изображений  $\overline{x}$ .
- **2** Нажмите  $\dot{\mathbf{Q}}$  вниз для перехода к пункту  $\phi$ ормат фона:, затем нажмите  $\dot{\bullet}$ , чтобы его выбрать.
- **3** Перейдите к параметру **Во весь экран**, затем нажмите **Выбрать**.
- **4** Нажмите **Сохранить** для сохранения настроек.

#### Изменение темы

#### **Поиск функции:** s<sup>&</sup>gt; @ **Настройки**

> **Темы**, перейдите к нужной теме и нажмите **Функции** > **Изменить**

- Нажмите клавишу  $\dot{\mathbf{Q}}$  влево/вправо для выбора вкладки звуков <sup>1</sup> или вкладки изображений <sup>•</sup>.
- **2** Нажмите клавишу  $\dot{Q}$  вверх/вниз для перехода к настройке, которую нужно изменить, а затем нажмите  $\cdot \bullet$ .
- **3** Перейдите к нужному изображению или звуковому файлу, а затем выберите его.

**4** Нажмите **Сохранить**, чтобы сохранить изменения темы.

**Фон** представляет собой фоновое изображение на начальном экране.

По истечении периода отсутствия активности на дисплее появляется **Заставка**.

**Оболочки** задают внешний вид дисплея телефона.

Чтобы **восстановить** стандартные настройки для измененной темы, выполните следующие действия.

**Поиск функции:** s<sup>&</sup>gt; @ **Настройки**<sup>&</sup>gt; **Темы**

- > *выберите тему*, затем нажмите **Функции**
- > **Управление** > **Сброс настроек**

Чтобы **восстановить** в телефоне стандартную тему, выполните следующие действия.

**Поиск функции: •• > @ Настройки** > **Темы**, нажмите **Функции** > **Управление** > **Восст. станд. настр.**

### Создание новой темы

**Поиск функции: ••• > @ Настройки** > **Темы**, нажмите **Функции** > **Создать тему** или **Создать копию**

### <span id="page-26-5"></span><span id="page-26-0"></span>Внешний вид дисплея

<span id="page-26-8"></span>Чтобы отрегулировать **яркость** экрана, выполните следующие действия.

**ПОИСК ФУНКЦИИ:**  $\cdot \hat{\bullet}$  >  $\boxed{\circ}$  Настройки > **Настройки телеф.** > **Параметры дисплея** > **Яркость дисплея**

<span id="page-26-2"></span>Для экономии заряда аккумулятора **дисплей** автоматически гаснет, когда телефон не используется. Чтобы установить время работы дисплея, выполните следующие действия.

**ПОИСК ФУНКЦИИ:**  $\hat{\Phi} > \textbf{Q}$  Настройки > **Настройки телеф.** > **Параметры дисплея** > **Активность дисплея**

<span id="page-26-6"></span>Экранная **заставка** выводится на короткое время по истечении периода работы дисплея. Для включения или отключения заставки выполните следующие действия.

**ПОИСК ФУНКЦИИ:**  $\cdot \hat{\bullet}$  >  $\boxed{\circ}$  Настройки > **Настройки телеф.** > **Параметры дисплея** > **Заставка** > **Вкл.** или **Выкл.**

<span id="page-26-3"></span>**Совет.** Чтобы увеличить время работы аккумулятора, отключите заставку.

### <span id="page-26-4"></span><span id="page-26-1"></span>Параметры ответа

Для ответа на входящие вызовы можно воспользоваться различными способами. Чтобы включить или выключить параметры ответа, выполните следующие действия.

**Поиск функции: •• > @ Настройки** > **Настройки вызовов** > **Настройка вызова** > **Параметры ответа**

<span id="page-26-7"></span>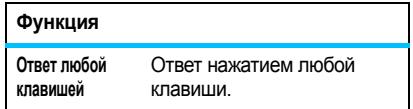

**Примечание.** Чтобы ответить на вызов, можно нажать клавишу $\lbrack \text{\o} \rbrack$ .

## <span id="page-27-0"></span>Вызовы

### <span id="page-27-4"></span><span id="page-27-1"></span>Отключение оповещения о вызове

С помощью клавиш регулировки громкости, расположенных сбоку телефона, можно отключить оповещение о вызове до ответа на вызов.

### <span id="page-27-2"></span>Последние вызовы

В телефоне сохраняются списки номеров входящих и исходящих вызовов, даже если соединение не было установлено. Список организован в обратном хронологическом порядке. По мере добавления новых вызовов самые старые вызовы удаляются.

**Подсказка.** Нажмите клавишу **[**O] на начальном экране для просмотра списка **Все** вызовы, затем нажмите  $\cdot \hat{Q}$  влево или вправо для просмотра других списков вызовов.

#### **Поиск функции: •• > ■ Органайзер**

- > **Последние вызовы**
- Нажмите клавишу  $\overline{\mathbf{Q}}$  влево/вправо для выбора списка вызовов: **Все вызовы**, **Исходящ. вызовы**, **Входящие вызовы**, **Пропущ. вызовы** или **Частые вызовы**.
- **2** Нажмите клавишу  $\hat{O}$  вверх/вниз для перехода к номеру телефона.

<span id="page-27-3"></span>3 начки указывают на входящий  $\varphi$ , исходящий  $\circledast$  или пропущенный  $\circledast$  вызов. Метка рядом со значком означает, что соединение было установлено.

- **•** Чтобы позвонить по выбранному номеру, нажмите  $\lbrack \odot \rbrack$ .
- **•** Для просмотра сведений о вызове (таких как дата и время) нажмите клавишу  $\hat{\bullet}$ .
- **•** Нажмите **Функции** для выполнения других операций с номером (отправить сообщение, сохранить в список контактов) или для задания параметров последних вызовов.

### <span id="page-28-0"></span>Повторный набор

- **1** Нажмите  $\odot$  на начальном экране. чтобы открыть список **Исходящ. вызовы**.
- **2** Перейдите к номеру, который необходимо вызвать, и нажмите $\boldsymbol{\odot}$ .

Если раздается **сигнал «занято»** и  $\mathbb{A}^r$ отображается сообщение **Настройка** набора, нажмите **[O]** или Повтор, чтобы повторно набрать номер. При получении ответа на экране телефона появляется сообщение **Подключено**, после чего устанавливается соединение.

### <span id="page-28-3"></span><span id="page-28-1"></span>Звонок по номеру пропущенного вызова

<span id="page-28-8"></span>Сведения о пропущенных вызовах сохраняются, и на дисплее отображается сообщение **Пропущено вызовов: X**, где **X** – число пропущенных вызовов.

Если отображается сообщение **Пропущено вызовов: X**, нажмите клавишу  $\bigcirc$  для просмотра списка **Пропущ. вызовы**. Перейдите к вызову, по которому необходимо перезвонить, и нажмите клавишу $\lceil \text{O} \rceil$ .

### <span id="page-28-7"></span><span id="page-28-6"></span><span id="page-28-2"></span>Определитель номера

*Определение номера вызывающего абонента* (определитель номера) – это функция, с помощью которой на дисплее отображается номер телефона вызывающего абонента.

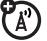

<span id="page-28-5"></span>На экране телефона отображается имя вызывающего абонента и изображение, если они сохранены в списке контактов, или сообщение **Входящ. вызов...**, если абонент не определен.

**Примечание.** Изображения недоступны для контактов, хранящихся на SIM-карте.

<span id="page-28-4"></span>**Совет.** Хотите знать, кто вам звонит, не глядя на телефон? Сведения о том, как назначить контакту определенную мелодию звонка, см. на стр. [49](#page-50-0).

Чтобы показать или скрыть свой номер телефона для следующего исходящего вызова, введите телефонный номер, а затем нажмите **Функции** > **Показать номер** или **Скрыть номер**.

Чтобы отобразить или скрыть **свой номер телефона** для всех вызовов, выполните следующие действия.

**ПОИСК ФУНКЦИИ:**  $\cdot \hat{\bullet}$  >  $\circ$  **Настройки** > **Настройки вызовов** > **Настройка набора** > **Показ. мой номер** > **Все вызовы** > **Показать номер** или **Скрыть номер**

### <span id="page-29-0"></span>Экстренные вызовы

Оператор сотовой связи программирует один или несколько номеров экстренных служб, например, 999, вызвать которые можно в любой момент – даже если телефон заблокирован или в нем не установлена SIM-карта.

**Примечание.** Уточните номера экстренных служб у оператора сотовой связи, поскольку в разных странах используются разные экстренные номера. Телефон может не работать в некоторых местах. Кроме того, иногда экстренные вызовы могут быть недоступны из-за условий окружающей среды, помех или сбоев в работе сети. Не полагайтесь исключительно на мобильный телефон для вызова экстренных служб, таких как неотложная медицинская помощь.

**Чтобы выполнить экстренный вызов**, включите телефон, закройте все открытые приложения (например, игры), наберите экстренный номер, затем нажмите *клавишу вызова*N.

### <span id="page-29-4"></span><span id="page-29-1"></span>Голосовая почта

Полученные сообщения голосовой почты сохраняются в сети. Чтобы прослушать полученные сообщения, наберите номер голосовой почты.

<span id="page-29-2"></span>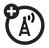

**Примечание.** Дополнительные сведения об использовании голосовой почты можно получить у оператора сотовой связи.

<span id="page-29-3"></span>При **поступлении** сообщения голосовой почты на дисплее телефона отображается сообщение **Новое голосовое сообщение** и индикатор нового сообщения голосовой  $n$ очты  $\boxdot$ 

Чтобы **проверить** наличие голосовых сообщений, выполните следующие действия.

Поиск функции: ·• > **E** Сообщения > **Голосовая почта**

**Подсказка.** Оператор сотовой связи может сохранить номер голосовой почты под номером быстрого набора 1. В этом случае для прослушивания голосового сообщения можно нажать и удерживать клавишу  $\Box$  на начальном экране.

### <span id="page-30-2"></span><span id="page-30-1"></span><span id="page-30-0"></span>Браузер

Используйте полноценный HTML-браузер телефона для посещения любимых веб-сайтов, загрузки видеофайлов в видеоблог, а также загрузки файлов и приложений в телефон. Можно также проверить электронную почту, войдя с помощью браузера в учетную запись.

**Чтобы запустить** браузер, выполните следующие действия.

**Поиск функции: ·• > •** > Пинтернет > **Браузер**

Нажимайте клавишу  $\overline{\mathbf{Q}}$  вверх, вниз, влево или вправо для просмотра веб-страниц. Перейдите к ссылке и нажмите «• чтобы ее выбрать. Для возврата на предыдущий экран нажмите **Назад**.

Некоторые веб-сайты могут содержать окно ввода текста для обмена информацией с веб-сайтом. Перейдите к окну, выберите его и введите текст обычным методом (подробная информация по вводу текста приведена на стр. [14\)](#page-15-0).

Чтобы **перейти на веб-страницу**, нажмите **Функции** > **Перейти к URL**, введите веб-адрес, а затем нажмите **Перейти**.

Чтобы создать **закладку** для текущей веб-страницы, нажмите **Функции**> **Активная стр.** > **Добав. закладку**.

Чтобы перейти на **страницу, для которой создана закладка**, нажмите **Функции** > **Мои закладки** > *закладка*.

Чтобы **изменить домашнюю страницу**, которая выводится при запуске браузера, перейдите на нужную веб-страницу и нажмите **Функции** > **Активная стр.** > **Сделать домашней**.

Инструкции по **загрузке** видеофайла в видеоблог см. в *Кратком руководстве*.

<span id="page-30-3"></span>Для **загрузки** мультимедийного файла, темы, игры или приложения Java™ в телефон перейдите на страницу, содержащую ссылку на файл, перейдите к ссылке и выберите ее. Чтобы **выйти** из браузера, нажмите **Функции** > **Выход**.

### Выполнение поиска в Google

С помощью браузера телефона можно выполнять поиск в Интернете при помощи веб-сайта Google.

<span id="page-31-0"></span>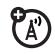

**Поиск функции: ·• > • • Мнтернет** 

- > **Браузер**
- **1** Нажмите **Функции** > **Мои закладки**.
- **2** Нажмите  $\overline{Q}$ , чтобы перейти к закладке **Google**, затем нажмите  $\ddot{\bullet}$ , чтобы ее выбрать.
- **3** Нажмите  $\cdot \bullet$ , чтобы выбрать поле ввода текста Google.
- **4** Введите искомые слова в поле для ввода текста.
- **5** Нажмите  $\dot{Q}$  вниз для перехода к кнопке «Поиск в Google», затем нажмите s, чтобы ее выбрать.

В окне браузера появятся результаты поиска.

### Проверка электронной почты

Проверяйте учетные записи своей персональной **электронной почты** на почтовом веб-сервере (например, Hotmail, Gmail или Yahoo).

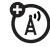

**Поиск функции:**  $\cdot \cdot \cdot \cdot$  **•** > • • • Мнтернет > **Браузер**

- **1** Нажмите **Функции** > **Перейти к URL**.
- **2** Введите веб-адрес сервера электронной почты, затем нажмите **Перейти**.

Дополнительные сведения об использовании браузера телефона см. на стр. [29.](#page-30-1)

## <span id="page-32-0"></span>Сообщения

### <span id="page-32-3"></span><span id="page-32-1"></span>Текстовые сообщения

### Отправка сообщения

Сообщение может содержать текст, CA" изображения, звуковые файлы и другие мультимедийные объекты. В сообщение можно добавлять несколько страниц и на каждую из них вставлять текст и мультимедийные объекты. Сообщения можно отправлять на другие совместимые телефоны, а также на адреса электронной почты.

#### **ПОИСК ФУНКЦИИ: ·● > 图 Сообщения** > **Создать сообщение**

**1** Используя клавиатуру, введите текст на странице (дополнительные сведения о вводе текста см. на стр. [14](#page-15-0)).

Чтобы вставить на страницу **изображение, звуковой файл или другой мультимедийный объект**, нажмите **Функции** > **Вставить**. Выберите тип файла и нужный файл. (**Примечание.** В отношении размера файлов изображений и видеозаписей, вкладываемых в текстовые сообщения,

могут действовать различные ограничения.)

Чтобы вставить **другую страницу**, нажмите **Функции** > **Вставить** > **Страница**. На новой странице можно добавить текст и другие объекты.

- <span id="page-32-2"></span>**2** Закончив составление сообщения, нажмите **Функции** > **Параметры отправки** для установки параметров сообщения (например, **Тема** и **Приоритет**).
- **3** Завершив настройку параметров сообщения, нажмите клавишу **Готово**.
- **4** Чтобы выбрать получателей сообщения, нажмите клавишу **Отправить через**. Доступны следующие возможности:
	- **•** Выберите одну или несколько записей в списке контактов (нажмите  $\dot{\mathbf{Q}}$ , чтобы перейти к записи,  $H$ ажмите  $\hat{\bullet}$ . чтобы ее выбрать).
	- **•** Введите новый номер или адрес электронной почты (нажмите **Функции** > **Ввести номер** или **Ввести Email-адрес**).
- **5** Нажмите **Отправить**, чтобы отправить сообщение.

Телефон может сообщить, что сообщение является мультимедийным, если оно содержит несколько страниц

или объектов мультимедиа. Некоторые телефоны или сети не поддерживают мультимедийные сообщения. Нажмите **Да**, чтобы отправить сообщение.

<span id="page-33-1"></span>Чтобы сохранить или отменить сообщение, нажмите **Функции** > **Сохр. в черновиках** или **Отменить сообщ.**.

### Получение сообщения

<span id="page-33-0"></span>При поступлении сообщения 'N раздается сигнал оповещения, а на дисплее появляется уведомление **Новое сообщение** и индикатор нового сообщения PN

Чтобы **прочитать** сообщение, нажмите клавишу **Просм.**. Если сообщение содержит мультимедийные объекты, происходит следующее.

- **•** При чтении сообщения отображаются содержащиеся в нем изображения и анимация.
- **•** При чтении сообщения воспроизводятся содержащиеся в нем звуковые файлы. Используйте клавиши регулировки громкости, расположенные сбоку телефона, чтобы изменить громкость звука.
- **•** Вложенные файлы добавляются в конец сообщения. Чтобы открыть вложение, выберите индикатор или имя файла.

Чтобы **ответить** на сообщение, нажмите **Функции** > **Ответить**.

#### Другие функции сообщений и электронной почты

#### <span id="page-33-2"></span>**Функции**

#### **Отправка сообщения-заготовки**

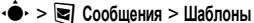

<span id="page-33-3"></span>A)

> **Шаблоны SMS** > *выберите*

*сообщение-заготовку*, а затем нажмите

**Функции** > **Отправить**

Чтобы создать новое сообщение-заготовку, выполните следующие действия:

s<sup>&</sup>gt; : **Сообщения**<sup>&</sup>gt; **Шаблоны**<sup>&</sup>gt; **Шаблоны SMS**, нажмите **Функции** > **Создать шаблон**

#### **Настройка учетных записей электронной почты**

<span id="page-33-4"></span>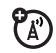

Телефон позволяет создать и использовать несколько учетных записей электронной почты.

s<sup>&</sup>gt; : **Сообщения**<sup>&</sup>gt; **Эл. почта**<sup>&</sup>gt; **Создание уч. зап.**

**Примечание.** Для каждой учетной записи электронной почты на дисплее отображается отдельная папка.

**Отправка электронной почты**

<span id="page-33-5"></span>s<sup>&</sup>gt; : **Сообщения**<sup>&</sup>gt; **Эл. почта**

#### <span id="page-34-2"></span>**Использование мультимедийного шаблона**

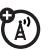

Чтобы открыть мультимедийный шаблон с предварительно установленными элементами мультимедиа, выполните следующие действия.

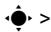

s<sup>&</sup>gt; : **Сообщения**<sup>&</sup>gt; **Шаблоны**<sup>&</sup>gt; **Шаблоны MMS**

#### **Чтение нового сообщения или электронной почты**

<span id="page-34-3"></span>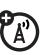

Когда на дисплее отображается надпись **Новое сообщение**, нажмите **Просм.**.

#### **Чтение старых сообщений**

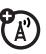

 $\hat{\bullet}$  **>**  $\infty$  **Сообщения > Входящие** 

Значки рядом с каждым сообщением указывают состояние сообщения: лрочитанное <sup>⊙</sup>, непрочитанное <sup>⊠</sup>, **срочное**  $\textcircled{1}$  **или содержит вложение**  $\textcircled{1}$ . Нажмите клавишу **Функции** для выполнения различных действий с сообщением.

#### **Чтение старой электронной почты**

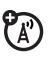

s<sup>&</sup>gt; : **Сообщения**<sup>&</sup>gt; **Эл. почта**

Нажмите клавишу **Функции** для выполнения различных действий с сообщением.

#### **Функции**

#### **Сохранение объектов сообщения**

Перейдите к странице мультимедийного сообщения, а затем нажмите **Функции** > **Сохранить**.

#### <span id="page-34-4"></span>**Создание папки**

<span id="page-34-1"></span>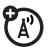

Чтобы создать личную папку для хранения сообщений, выполните следующие действия.

s<sup>&</sup>gt; : **Сообщения**<sup>&</sup>gt; **Мои папки**, нажмите **Функции** > **Создать папку**

#### **Сообщения браузера**

Чтобы прочитать сообщения, полученные браузером, выполните следующие действия.

<span id="page-34-0"></span>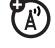

Когда на дисплее отображается надпись **Новое сообщение**, нажмите **Просм.**.

Чтобы активировать сообщения браузера и настроить параметры этих сообщений, выполните следующие действия.

s<sup>&</sup>gt; : **Сообщения**, нажмите **Функции** > **Настройки** > **Сообщ. браузера**

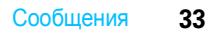

#### **Информационные службы**

<span id="page-35-2"></span>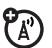

Чтобы прочитать сообщения, получаемые по подписке на информационные службы, выполните следующие действия.

Когда на дисплее отображается надпись **Новое сообщение**, нажмите **Просм.**.

Чтобы активировать информационные службы обозревателя и настроить параметры информационных служб, выполните следующие действия.

s<sup>&</sup>gt; : **Сообщения**, нажмите **Функции** > **Настройки** > **Информ. сообщ.**

### <span id="page-35-0"></span>Обмен мгновенными сообщениями

Используйте мгновенные сообщения для обмена сообщениями с друзьями в режиме реального времени.

<span id="page-35-1"></span>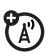

 $\Pi$ ОИСК ФУНКЦИИ:  $\cdot \hat{\mathbf{e}}$  >  $\mathbf{e}$  Сообщения > IM перейдите к своей учетной записи IM и нажмите **Вход**

Если у вас нет учетной записи IM, выберите пункт **[Новая уч. запись]** для ее создания.

Для **поиска других** подключенных пользователей выберите **Список контактов**, чтобы просмотреть список других пользователей.

Чтобы **начать беседу**, выберите имя в списке **Контакты в сети** и нажмите **Отправ. IM**.

Чтобы **открыть активную беседу**, выберите имя в списке **Беседы** и нажмите клавишу **Просм.**.

Для завершения беседы нажмите **Функции** > **Завершить беседу**.

Для **выхода** из сеанса обмена мгновенными сообщениями нажмите **Функции** > **Выход**.

#### Создание и редактирование учетной записи IM

Чтобы создать новую учетную запись IM, выполните следующие действия.

 $\Pi$ ОИСК ФУНКЦИИ:  $\cdot \hat{\bullet}$  >  $\blacksquare$  Сообщения > IM > **[Новая уч. запись]**

Чтобы отредактировать существующую учетную запись IM, выполните следующие действия.

 $\Pi$ ОИСК ФУНКЦИИ:  $\cdot \hat{\bullet}$  >  $\mathbb{R}$  Сообщения > IM, перейдите к своей учетной записи IM и нажмите **Функции** > **Изменить уч. запись**

## <span id="page-36-0"></span>Подключения

### <span id="page-36-1"></span>Синхронизация

Можно использовать несколько CA) различных методов беспроводного подключения для синхронизации данных телефона и удаленного сервера.

### **Exchange ActiveSync**

С помошью Интернета можно синхронизировать список контактов. календарь и электронную почту с учетной записью электронной почты. .<br>размешенной на сервере Microsoft® Exchange 2003.

#### Настройка Exchange ActiveSync

Убедитесь, что функция Мобильность учетной записи электронной почты включена и что оператор сотовой связи активировал услугу передачи данных (за эту услугу может взиматься дополнительная плата).

<span id="page-36-2"></span>Č€

Чтобы настроить партнера ActiveSync, выполните следующие действия.

#### Поиск функции:  $\hat{\bullet}$  >  $\blacksquare$  Органайзер > Синхронизация > Exchange ActiveSvnc

Введите данные своей учетной записи электронной почты и сервера, включая такие данные, как Имя пользователя, Пароль, Имя домена, <span id="page-36-3"></span>Имя сервера и Соед. для данных. При необходимости обратитесь к системному администратору, чтобы получить нужные данные или подключить телефон к серверу.

#### Использование Exchange ActiveSync

Чтобы задать расписание автоматической синхронизации данных с партнером Exchange ActiveSync, выполните следующие действия.

Поиск функции:  $\hat{\bullet}$  >  $\blacksquare$  Органайзер > Синхронизация > Exchange ActiveSvnc. нажмите Функции > Изменить > Автосинхронизация > Вкл.. нажмите ОК для ввода времени и дней синхронизации.

Чтобы синхронизировать контакты. календарь и электронную почту вручную. выполните следующие действия.

Поиск функции:  $\hat{\bullet}$  >  $\blacksquare$  Органайзер > Синхронизация > Exchange ActiveSvnc. нажмите Функции > Синхронизация

Первый сеанс синхронизации может продолжаться несколько минут в зависимости от объема данных, содержащихся в списке контактов, календаре и сообщениях электронной почты на сервере Exchange 2003.

### <span id="page-37-2"></span>**SyncML**

Можно отправить запрос веб-серверу SyncML и синхронизировать с ним список контактов и записи календаря.

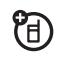

Чтобы **синхронизировать файлы** с установленным партнером, выполните следующие действия.

**Поиск функции:** s <sup>&</sup>gt; ~ **Органайзер** > **Синхронизация** > **SyncML**

Если в телефоне нет сохраненного профиля SyncML, телефон предложит создать профиль. Обратитесь к системному администратору, чтобы получить данные, необходимые для настройки профиля.

**Примечание.** Если телефон не может подключиться к серверу, проверьте, активировал ли оператор сотовой связи услугу передачи данных (за эту услугу может взиматься дополнительная плата).

### <span id="page-37-1"></span><span id="page-37-0"></span>Диспетчер файлов

Вы можете управлять музыкальными файлами, фотографиями, видеозаписями и другими файлами, сохраненными в телефоне и на дополнительной съемной карте памяти microSD.

#### **ПОИСК ФУНКЦИИ:**  $\hat{\bullet}$  >  $\blacksquare$  Органайзер > **Диспетчер файлов**

Выберите папку телефона или папку **Карта памяти**, чтобы отобразить ее содержимое.

Для **воспроизведения** аудиофайла или голосового сообщения или **просмотра** фотографии или видеозаписи просто перейдите к файлу и выберите его.

Чтобы **изменить** файл, перейдите к нему и нажмите **Функции** > **Управление**, чтобы скопировать, переместить или переименовать файл. Другие функции позволяют удалять, отправлять и применять файл. Выполнение некоторых операций с некоторыми файлами, защищенными авторскими правами, а также с предустановленными файлами запрещено.

Для **копирования файлов** с телефона на компьютер и наоборот можно воспользоваться кабельным соединением (см. следующий раздел) или соединением Bluetooth (см. стр. [40\)](#page-41-0).

#### <span id="page-38-0"></span>Форматирование карты памяти

Для использования в телефоне карта памяти должна быть отформатирована.

**Внимание!** При форматировании карты памяти **удаляются** все находящиеся на ней файлы.

Чтобы отформатировать установленную карту памяти, выполните следующие действия.

#### **Поиск функции: ·● > ■ Органайзер**

- > **Диспетчер файлов**
- 1 Нажимая клавишу  $\cdot \hat{O}$ , выберите карту памяти.
- **2** Нажмите **Функции** > **Карта памяти** > **Форматировать**.
- **3** Выберите **Форматировать**, чтобы подтвердить, что вы действительно хотите отформатировать карту памяти.

#### Отображение свойств карты памяти

Чтобы отобразить свойства карты памяти (например, имя и доступный объем памяти), выполните следующие действия.

#### **Поиск функции: ·◆ > ■ Органайзер**

#### > **Диспетчер файлов**

- Нажимая клавишу  $\hat{\mathbf{Q}}$ , выберите карту памяти.
- **2** Нажмите **Функции** > **Карта памяти** > **Свойства**.

#### Перемещение или копирование файлов из памяти телефона на карту памяти и обратно

**Внимание!** При **перемещении** файла в новое местоположение файл **удаляется** из исходного местоположения.

#### **Поиск функции:** s<sup>&</sup>gt; ~ **Органайзер**

#### > **Диспетчер файлов**

- **1** Перейдите к файлу, который нужно переместить или копировать.
- **2** Нажмите **Функции** > **Управление** > **Переместить** или **Копировать**.

**Примечание.** Функции **Переместить** и **Копировать** не отображаются, если файл защищен авторским правом.

**3** Перейдите в место назначения, а затем нажмите **Поместить**.

### <span id="page-39-0"></span>Кабельное **соединение**

Для обмена данными между ੴ телефоном и компьютером вставьте разъем микро-USB USB-кабеля в порт микро-USB телефона. Подключите другой конец кабеля к компьютеру.

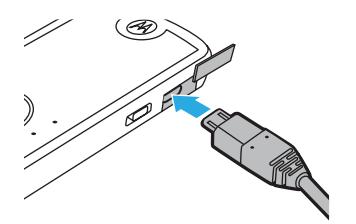

Примечание. USB-кабель Motorola Original и вспомогательное программное обеспечение могут входить в комплект поставки телефона.

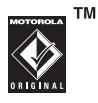

Эти компоненты также продаются отдельно. Проверьте, какой тип кабеля необходим для компьютера.

Примечание. Когда активно подключение USB, некоторые функции телефона временно недоступны.

Чтобы использовать проигрыватель Windows Media 11 для синхронизации музыкальных файлов, хранящихся на компьютере, с

телефоном, нажмите (• > Пастройки > Соединения > Настройка USB > Синхр. мультимедиа, затем подсоедините телефон к компьютеру. Дополнительные сведения приведены в Кратком руководстве.

Чтобы вручную осуществлять передачу музыкальных файлов, изображений и фотографий между компьютером и телефоном (памятью телефона или установленной картой памяти). нажмите •• > • Настройки > Соединения > Настройка USB > Карта памяти, затем подсоедините телефон к компьютеру. Дополнительные сведения приведены в Кратком руководстве. Чтобы использовать телефон в качестве модема. нажмите  $\langle \hat{\bullet} \rangle > \overline{\mathfrak{B}}$  Настройки > Соединения > Настройка USB > Модем, затем

Для копирования списков контактов и записей календаря с телефона на компьютер и наоборот подсоедините телефон к компьютеру и запустите на компьютере дополнительное приложение Motorola Phone Tools. Вы можете также использовать приложение Motorola Phone Tools для передачи и синхронизации с телефоном музыкальных файлов, хранящихся на компьютере. Программное обеспечение Phone Tools автоматически установит в телефоне правильные параметры подключения, необходимые для синхронизации телефона. Дополнительные

подсоедините телефон к компьютеру.

сведения см. в руководстве пользователя приложения Phone Tools.

Для выполнения сеансов передачи данных с помощью подключенного компьютера нажмите ••• > Пастройки > Соединения > Настройка USB > Модем. затем подсоедините телефон к компьютеру. Воспользуйтесь компьютерным приложением. чтобы сделать ВЫЗОВ ИЛИ ОТВЕТИТЬ НА ВЫЗОВ

Чтобы создать в телефоне новое соединение для передачи данных. нажмите (• > Пастройки > Соединения >

<span id="page-40-2"></span>Соед. для данных > Добавить соединение.

Чтобы напечатать изображение через соединение USB PictBridge, нажмите «• > < Настройки > Соединения > Настройка USB > Печать через USB, затем подключите телефон к принтеру, поддерживающему технологию PictBridge. Выделите нужные изображения. затем нажмите Функции > Метод печати > USB.

### Завершение USB-соединения

Внимание! Не отсоединяйте телефон от компьютера во время передачи файлов.

На компьютере под управлением Windows XP™ или более поздней версии ОС: по завершении передачи файлов отсоедините USB-кабель от телефона и компьютера.

На компьютере под управлением более ранней версии ОС Windows: Шелкните значок «Безопасное извлечение устройства» в области уведомлений в нижней части экрана компьютера и выберите «Безопасное извлечение: Запоминающее устройство для USB». Отсоедините USB-кабель от телефона и компьютера.

На компьютере Macintosh®: выберите и переташите в «Корзину» значок съемного диска. Отсоедините USB-кабель от телефона и компьютера.

### <span id="page-40-1"></span><span id="page-40-0"></span>Беспроводное соединение Bluetooth®

Ваш телефон поддерживает 佰 беспроводное соединение Bluetooth. Вы можете подсоединить к телефону гарнитуру Bluetooth или автомобильный комплект Bluetooth. чтобы освободить руки при осуществлении звонков, или стереонаушники Bluetooth. чтобы слушать музыку, сохраненную в телефоне. Подсоедините к телефону устройство. поддерживающее технологию Bluetooth, для обмена файлами. подключите телефон к принтеру, поддерживающему технологию Bluetooth. для печати изображений или используйте телефон в качестве беспроводного модема Bluetooth для подключения к Интернету.

Для максимальной защиты данных при использовании соединения Bluetooth

следует использовать соединение **Bluetooth** только в безопасном окружении.

#### <span id="page-41-1"></span>Включение и выключение **Bluetooth**

Телефон автоматически включает питание Bluetooth при использовании функции **Bluetooth** 

Чтобы включить или выключить функцию Bluetooth, выполните следующие действия.

**Поиск функции:** s<sup>&</sup>gt; @ **Настройки** > **Соединения** > **Bluetooth**, нажмите **Функции**

> **Управление** > **Настройка Bluetooth** > **Активация Bluetooth** > **Вкл.**

<span id="page-41-3"></span>**Примечание.** Для продления времени работы аккумулятора и обеспечения безопасности при использовании соединения Bluetooth используйте эту процедуру, чтобы отключать функцию Bluetooth (параметр **Выкл.**), когда она не используется. Телефон не будет подключаться к другим устройствам, пока функция Bluetooth не будет активирована еще раз или пока для функции Bluetooth не будет установлен параметр **Вкл.**.

#### <span id="page-41-2"></span>Использование гарнитуры Bluetooth и автомобильного комплекта громкой связи

#### **Перед первым подключением телефона к устройству громкой связи** следует убедиться, что это устройство **включено** и

**готово к работе** в режиме *соединения* или *связи* (см. руководство пользователя для конкретного устройства). В каждый момент времени можно установить соединение только с одним устройством.

**Поиск функции: ••• > @ Настройки** > **Соединения** > **Bluetooth**, нажмите **Функции** > **Поиск устройства** > **Гарнитура**

На телефоне отобразится список устройств Bluetooth, расположенных в радиусе его действия.

- **1** Перейдите к нужному устройству в списке.
- **2** Нажмите  $\cdot \bullet$ , чтобы подключиться к устройству.

#### <span id="page-41-0"></span>Копирование файлов на другое устройство

Можно скопировать файл мультимедиа, контакт, событие календаря или закладку на другой телефон или компьютер, поддерживающий соединения Bluetooth.

**Примечание.** Копирование некоторых объектов, защищенных авторскими правами, невозможно.

**Перед началом копирования файлов на другое устройство** необходимо убедиться, что это устройство **включено** и **находится** в режиме обнаружения. Кроме того, убедитесь, что устройство не занято другим соединением Bluetooth.

- **1** В телефоне выделите объект, который требуется скопировать на другое устройство.
- **2** Нажмите **Функции**, а затем выберите:
	- **• Отправить через** > **Bluetooth**, если нужно отправить изображение или аудиофайл.
	- **• Отправить** > *контакт* > **Bluetooth**, если нужно отправить контакт.
	- **• Обмен через** > **Bluetooth**, если нужно отправить событие календаря или закладку.
- **3** Выберите имя распознанного устройства.

#### **или**

Выберите **Поиск устройства** для поиска нового устройства, а затем выберите устройство, на которое требуется скопировать объект.

- **4** Нажмите **Функции** > **Отправить**.
- **5** При необходимости введите взаимно согласованный пароль (например, **0000**) на телефоне и на устройстве, затем нажмите **OK** для подключения к устройству.

Во время передачи файла на дисплее телефона отображается сообщение **Отправка**. По завершении передачи на дисплее телефона появится сообщение **Успешная отправка** и запрос на нажатие клавиши **OK** для продолжения.

#### Получение файлов от другого устройства

#### **Перед началом приема файлов с другого устройства** необходимо убедиться, что функция Bluetooth телефона **включена** (см. стр. [40](#page-41-1)).

Расположите телефон в радиусе действия (около 10 метров) другого устройства Bluetooth и отправьте файл с устройства.

Если телефон и устройство, отправляющее данные, не подключались друг к другу раньше, переведите телефон в режим обнаружения, чтобы устройство могло его обнаружить. Нажмите  $\hat{\bullet}$  >  $\hat{\bullet}$  Настройки > **Соединения** > **Bluetooth**, нажмите **Функции** > **Обнаружение 3 мин.**. Когда телефон находится в режиме обнаружения, индикатор Bluetooth & на начальном экране мигает.

Во время передачи файла на дисплее телефона отображается сообщение **Входящ. передача**. По завершении передачи на дисплее телефона появится сообщение **Успешно** и сообщение о месте размещения файла.

#### <span id="page-42-0"></span>Отправка фотографии на принтер

Можно отправить фотографию на принтер, поддерживающий соединение Bluetooth.

Примечание. Можно печатать страницы форматом A4, US Letter или 4х6. Если требуется другой формат печати, скопируйте изображение на компьютер, с которым установлено соединение, и распечатайте с помощью компьютера.

С помошью телефона сделайте снимок или перейдите к изображению, которое необходимо распечатать, и нажмите Функции > Метод печати > Bluetooth.

Примечание. Если при попытке выполнить печать появляется надпись Сервис не поддерживается, выберите вместо этого команду Отправить через > Bluetooth. (ФУНКЦИЯ Отправить через не позволяет напечатать имя файла или дату.)

- $\overline{2}$ Выберите имя распознанного принтера или нажмите Функции > Поиск принтеров для поиска другого принтера, на который можно отправить изображение для печати
- 3 Измените другие доступные параметры печати

#### Дополнительные функции **Rluetooth**

Примечание. Устройство считается распознанным после успешной установки связи с ним (см. стр. 40).

#### Функции

#### Соединение с распознанным **VCTDOЙСТВОМ**

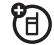

冏

Œ

Нажмите •• > В Настройки

> Соединения > Bluetooth. нажмите «О влево для выбора вкладки Мои устройства, нажмите •О вверх/вниз для перехода к имени устройства, затем нажмите •• для подключения.

#### Завершение связи с устройством

Перейдите к имени подключенного устройства и нажмите клавишу «• для отключения.

#### Удаление устройства из списка **VCTDOЙСТВ**

Перейдите к имени устройства и нажмите Функции > Управление > Удалить устройство.

Примечание. Устройство нельзя удалить из списка. пока оно подключено к телефону.

#### **Переключение звука на гарнитуру Bluetooth® или автомобильный комплект Bluetooth во время вызова**

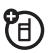

Нажмите **Функции** > **Исп. Bluetooth**.

Чтобы переключить звук обратно на динамик телефона, нажмите **Функции** > **Использ. телефон**.

#### **Изменение свойств распознанного устройства**

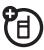

冏

Перейдите к имени устройства и нажмите **Функции** > **Управление** > **Редакт. устр-во**.

#### **Настройка параметров Bluetooth®**

Нажмите **••** >  $\bullet$  Настройки

> **Соединения** > **Bluetooth**, нажмите

**Функции** > **Управление** > **Настройка Bluetooth**.

### <span id="page-44-0"></span>Обновление программного обеспечения телефона

<span id="page-44-1"></span>Иногда разработчики усовершенствуют программное обеспечение телефона уже после того, как пользователь приобрел телефон. Узнать об обновлениях для телефона можно на следующем веб-сайте: www.hellomoto.com/update

**Примечание.** Установка программных обновлений не нарушит целостность записей списка контактов и других личных данных или файлов. Если вы получили программное обновление и решили установить его позже, см. стр. [54.](#page-55-2)

# <span id="page-45-0"></span>Другие функции

### <span id="page-45-1"></span>Дополнительные функции вызова

Сведения о том, как с помощью голосовых команд выполнять вызовы, см. на стр. [17](#page-18-0).

#### **Функции**

#### <span id="page-45-2"></span>**Быстрый набор**

В телефоне можно сохранить девять номеров телефона, которые можно набрать одним нажатием клавиши. Чтобы **сохранить** номер быстрого набора, выполните следующие действия.

s<sup>&</sup>gt; ) **Контакты**, нажмите **Функции** > **Настройка** > **Список быстр. набора** > *клавиша номера быстрого набора* Чтобы **позвонить** по номеру быстрого набора, на начальном экране нажмите и удерживайте в течение одной секунды клавишу с цифрой, соответствующей номеру быстрого набора.

#### <span id="page-45-3"></span>**Функции**

#### **Международные вызовы**

Если пакет услуг включает выполнение международных вызовов, нажмите и удерживайте клавишу 0, чтобы вставить код выхода на международную связь (знак **+**). После этого используйте цифровые клавиши, чтобы ввести код страны и номер телефона.

#### <span id="page-45-5"></span>**Удержание вызова**

Для перевода всех активных вызовов на удержание нажмите **Функции** > **Удержать**.

#### <span id="page-45-4"></span>**Отключение микрофона**

Чтобы отключить микрофон для всех активных вызовов, нажмите **Функции** > **Выкл. микрофон**.

#### <span id="page-46-1"></span>**Ожидание вызова**

 $\mathfrak{P}_{\mathbb{A}}$ Если во время разговора поступает второй вызов, раздается сигнал оповещения. Чтобы ответить на новый вызов, нажмите клавишу $\lbrack \text{\textcircled{c}} \rbrack$ .

- **•** Для переключения между вызовами нажмите клавишу **Перекл.**.
- **•** Чтобы соединить два вызова, нажмите **Объединить**.
- **•** Чтобы завершить отложенный вызов, нажмите **Функции** > **Заверш. удерж. выз.**.

Для включения или отключения режима ожидания вызова выполните следующие действия:

- s<sup>&</sup>gt; @ **Настройки**<sup>&</sup>gt; **Настройки вызовов**
- > **Настройка вызова** > **Ожидающий вызов**

> **Вкл.** или **Выкл.**

#### <span id="page-46-2"></span>**Конференц-вызов**

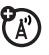

Во время разговора выполните следующие действия.

Наберите очередной номер, нажмите  $\odot$ . затем нажмите **Функции** > **Объед. вызовы**.

#### <span id="page-46-4"></span>**Передача вызова**

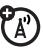

Во время разговора выполните следующие действия.

Наберите очередной номер, нажмите клавишу $\lceil \text{O} \rceil$ , затем нажмите **Функции** > **Перевод**.

#### **Функции**

#### **Переадресация вызова**

Настройка переадресации вызовов:

<span id="page-46-3"></span>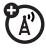

s<sup>&</sup>gt; @ **Настройки**<sup>&</sup>gt; **Настройки вызовов** > **Переадр. вызовов** > **Голосовые вызовы** > **Переадрес. вызовов** > **Все вызовы**, **Если недоступен** или **Настройка**, затем выберите **на номер** и укажите номер переадресации

**Примечание.** Выберите функцию **Настройка** для задания различных номеров переадресации, исходя из обстоятельств. Отмена переадресации вызовов:

s<sup>&</sup>gt; @ **Настройки**<sup>&</sup>gt; **Настройки вызовов** > **Переадр. вызовов** > **Отменить все**

**Примечание.** Функция **Отменить все** отменяет все переадресации вызовов, в том числе для передачи данных и факсимильных сообщений.

**Блокирование вызова** Чтобы запретить входящие или исходящие вызовы, нажмите:

<span id="page-46-0"></span>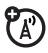

s<sup>&</sup>gt; @ **Настройки**<sup>&</sup>gt; **Настройки вызовов** > **Блокиров. вызовов**

<span id="page-46-5"></span>**Вызовы TTY**

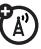

Настройка телефона для использования с дополнительным устройством TTY:

s<sup>&</sup>gt; @ **Настройки**<sup>&</sup>gt; **Настройки телеф.** > **Настройки TTY** > **TTY**

#### Изменение телефонной линии

При наличии SIM-карты.

<span id="page-47-1"></span>(A)

поддерживающей две линии. можно переключать активную линию, чтобы отправлять и принимать вызовы, используя другой собственный номер телефона.

 $\left\langle \bigcirc \right\rangle > \left\langle \mathfrak{F} \right\rangle$  Настройки > Настройки вызовов > Активная пиния

Индикатор активной линии на дисплее показывает, какая линия активна в данный момент (см. рисунок на стр. 12).

#### Функции

#### Фиксированный набор

Если функция фиксированного набора включена. звонить можно только по номерам из списка фиксированного набора.

<span id="page-47-0"></span>Примечание. Для включения или выключения функции фиксированного набора необходимо ввести PIN2-код SIM-карты. Если вы забыли PIN2-код. обратитесь к оператору сотовой связи.

Чтобы включить или отключить фиксированный набор. нажмите:

 $\cdot \hat{\bullet}$  >  $\boxed{\bullet}$  Настройки > Настройки вызовов > Фиксиров. набор > Вкл. или Выкл.

Чтобы использовать слисок фиксированного набора, нажмите:

 $\cdot \hat{\bullet}$  >  $\circ$  Настройки > Службы вызовов > Фиксиров, набор

#### <span id="page-47-2"></span>Вызов служб

Чтобы набрать один из телефонных номеров служб, сохраненных оператором сотовой связи. нажмите:

 $\cdot \hat{\bullet}$  >  $\boxed{\circledast}$  Настройки > Службы вызовов > Вызов служб

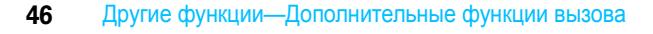

<span id="page-47-3"></span>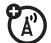

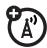

#### <span id="page-48-1"></span>**Сигналы DTMF**

Чтобы включить сигналы DTMF, нажмите:

s<sup>&</sup>gt; @ **Настройки**<sup>&</sup>gt; **Настройки вызовов** > **Настройка набора** > **DTMF** > **Длинный** или **Короткий**.

Чтобы отправить сигналы DTMF во время вызова, нажмите цифровые клавиши.

### <span id="page-48-0"></span>Контакты

#### **Функции**

#### **Выбор места хранения контактов**

Задайте место хранения по умолчанию для новых контактов. Функция **Телефон и SIM-карта** сохраняет контакты в памяти телефона и записывает копию имени и номера контакта на SIM-карту. Контакты, записанные в памяти телефона, могут содержать несколько телефонных номеров, адрес электронной почты, персональные данные и параметры. Функция **Только SIM-карта** сохраняет имя и номер контакта только на SIM-карте.

s<sup>&</sup>gt; ) **Контакты**, нажмите **Функции** > **Настройка** > **Место хран. по ум.** > **Телефон и SIM-карта** или **Только SIM-карта**

**Примечание.** Место хранения по умолчанию определяет вид списка контактов. Например, при установке места хранения **Только SIM-карта** список контактов содержит только контакты, содержащиеся на SIM-карте.

#### **Сохранение новых контактов в место хранения, установленное по умолчанию**

**Примечание.** Сведения о том, как установить место хранения по умолчанию, см. в описании предыдущей функции **Выбор места хранения контактов**.

Чтобы сохранить новые контакты в место хранения по умолчанию, выполните следующие действия.

s<sup>&</sup>gt; ) **Контакты**, нажмите **Функции**<sup>&</sup>gt; **Создать контакт**.

Для контактов, хранящихся в памяти телефона: нажмите  $\cdot \hat{O}$  влево/вправо для выбора вкладки **сведений H**, вкладки адреса Ф, вкладки **кода** © или вкладки **заметок ■. Нажмите ·Ô · вверх/вниз.** чтобы перейти к информации, которую необходимо изменить, а затем нажмите  $\ddot{\bullet}$ , чтобы выбрать ее.

#### <span id="page-49-3"></span>**Сохранение новых контактов только в памяти телефона**

Введите номер телефона на начальном экране, нажмите **Сохранить**, перейдите к пункту **Сохран. на SIM-карту** и убедитесь, что эта функция отключена, введите имя контакта и при необходимости другие данные.

#### **Функции**

<span id="page-49-2"></span><span id="page-49-0"></span>**Копирование контактов с SIM-карты в память телефона**

Нажмите **·● > 2 Контакты**, нажмите Функции > **Настройка** > **Место хран. по ум.** > **Телефон и SIM-карта**, нажмите **Назад**, нажмите **Функции** > **Импорт. контакты** > **SIM-карта**, нажмите **Функции** > **Выбрать все**, нажмите **Импорт.**.

#### <span id="page-49-1"></span>**Копирование контактов из памяти телефона на SIM-карту**

Нажмите **·•• > 2 Контакты**, нажмите Функции > **Настройка** > **Место хран. по ум.** > **Только SIM-карта**, нажмите **Назад**, нажмите **Функции** > **Импорт. контакты** > **Контакты телеф.**, нажмите **Функции** > **Выбрать все**, нажмите **Импорт.**.

#### **Вызов контакта**

•• > **И** Контакты, перейдите к контакту, нажмите $[**①**]$ , чтобы выполнить вызов

**Примечание.** Если для контакта задано несколько номеров или адресов электронной почты, нажмите  $\overline{\mathbf{Q}}$ влево/вправо, чтобы выбрать нужный номер или адрес.

#### **Отправка сообщения контакту**

•• > **•** Контакты, перейдите к контакту и нажмите **Функции** > **Отправить сообщ.**

#### **Добавление дополнительного номера телефона или адреса электронной почты для контакта**

**••• > 7 Контакты**, перейдите к контакту и нажмите Функции > Изменить, нажмите  $\overrightarrow{O}$ влево/вправо для выбора вкладки сведений  $\mathbf H$ , нажмите  $\hat{\mathbf O}$  вверх/вниз для перехода к пустому полю **Номер:** или полю **Эл. почта.** нажмите  $\ddot{\bullet}$  для его выбора.

**Примечание.** Функция **Эл. почта** недоступна для контактов, хранящихся на SIM-карте.

#### **Назначение изображения для контакта**

Чтобы назначить записи фотографию или изображение (*код изображения*), выводимые на дисплей при поступлении

вызова от соответствующего абонента, выполните следующие действия.

**••• > 7 Контакты**, перейдите к контакту и нажмите Функции > Изменить, нажмите  $\overrightarrow{O}$ влево/вправо для выбора вкладки кода  $\odot$ . нажмите «О вверх/вниз для перехода к пункту **Код изображения:** нажмите  $\cdot \hat{\bullet}$  для его выбора.

**Примечание.** Этот параметр недоступен для контактов, хранящихся на SIM-карте.

#### <span id="page-50-1"></span>**Функции**

#### <span id="page-50-0"></span>**Назначение кода звонка для контакта**

Чтобы назначить индивидуальное оповещение о вызове (*код звонка*) для контакта, выполните следующие действия.

s<sup>&</sup>gt; ) **Контакты**, перейдите <sup>к</sup> контакту <sup>и</sup> нажмите Функции > Изменить, нажмите  $\overrightarrow{O}$ влево/вправо для выбора вкладки кода  $\odot$ . нажмите «О вверх/вниз для перехода к пункту Код звонка: нажмите  $\cdot \bullet$  для его выбора.

<span id="page-50-2"></span>**Примечание.** Этот параметр недоступен для контактов, хранящихся на SIM-карте.

#### **Добавление контактов в категорию**

**••• > 7 Контакты**, перейдите к контакту и нажмите Функции > Изменить, нажмите  $\overrightarrow{O}$ влево/вправо для выбора вкладки сведений **H**, нажмите «О вверх/вниз для перехода к пункту Категория: нажмите « для его выбора.

**Примечание.** Этот параметр недоступен для контактов, хранящихся на SIM-карте.

#### **Настройка вида категории**

s<sup>&</sup>gt; ) **Контакты**, нажмите **Функции** > **Фильтровать по**

Можно отобразить контакты в стандартной категории (**Эл. почта**, **Бизнес**, **Личные**, **Общие**) или в самостоятельно созданной категории (выберите **Создать катег.**).

**Примечание.** Этот параметр недоступен для контактов, хранящихся на SIM-карте.

#### **Создание списка рассылки**

Чтобы добавить контакты в список рассылки сообщений или электронной почты, выполните следующие действия.

s<sup>&</sup>gt; ) **Контакты**, нажмите **Функции**<sup>&</sup>gt; **Создать список** > **Сообщение** или **Эл. почта**.

**Примечание.** Этот параметр недоступен для контактов, хранящихся на SIM-карте.

#### **Отображение контактов**

Для отображения контактов в режиме с изображениями или в виде текстового списка выполните следующие действия.

s<sup>&</sup>gt; ) **Контакты**, нажмите **Функции** > **Настройка** > **Просмотр по умолч.** > **Картинки** или **Список**.

#### **Функции**

#### <span id="page-51-0"></span>**Настройка сортировки списка контактов**

s<sup>&</sup>gt; ) **Контакты**, нажмите **Функции** > **Настройка** > **Станд. сортировка** > **Имя** или **Фамилия**

#### **Создание и использование частных контактов**

<span id="page-51-1"></span>Укажите один или несколько частных контактов. Чтобы увидеть частные контакты в списке контактов, необходимо ввести шестизначный защитный код.

s<sup>&</sup>gt; ) **Контакты**, нажмите **Функции** > **Настройка** > **Частные контакты**

#### **Импортирование контактов в память телефона**

Чтобы импортировать контакты в память телефона с SIM-карты или из другого расположения, выполните следующие действия.

s<sup>&</sup>gt; ) **Контакты**, нажмите **Функции**<sup>&</sup>gt; **Импорт. контакты** > **SIM-карта** или **Диспетчер файлов**.

#### **Управление контактами SIM-карты**

s<sup>&</sup>gt; ) **Контакты**, нажмите **Функции** > **Настройка** > **Диспетчер SIM**

Можно удалить контакты с SIM-карты или импортировать контакты на SIM-карту из памяти телефона или из другого расположения.

#### **Отправка контакта на другое устройство**

Чтобы отправить один или несколько контактов на другой телефон, компьютер или устройство, выполните следующие действия.

•• > **И** контакты, перейдите к контакту и **нажмите Функции > Отправить**, нажмите для выбора текущего контакта, нажмите  $\cdot \hat{O}$  вверх/вниз для выделения способа передачи (**Bluetooth**, **Сообщения** или **Эл. почта**), нажмите **Выбрать** для его выбора.

Для отправки нескольких контактов нажмите **Функции** > **Отправить** > **Несколько конт.** (вместо текущего контакта).

#### **Функции**

#### **Удаление контактов**

Чтобы удалить одну или несколько записей из списка контактов, выполните следующие действия.

**••• > • Контакты**, перейдите к контакту и нажмите Функции > Удалить, нажмите  $\overrightarrow{ }$  для выбора текущего контакта, нажмите **Да** для подтверждения удаления.

<span id="page-52-2"></span><span id="page-52-1"></span>Для удаления нескольких контактов нажмите **Функции** > **Удалить** > **Несколько конт.** (вместо текущего контакта).

### <span id="page-52-0"></span>Личные настройки

#### **Функции**

#### <span id="page-52-3"></span>**Язык**

Чтобы выбрать язык меню, выполните следующие действия.

s<sup>&</sup>gt; @ **Настройки**<sup>&</sup>gt; **Настройки телеф.**<sup>&</sup>gt; **Язык меню**.

#### <span id="page-53-1"></span>**Напоминания**

Чтобы установить сигналы напоминаний для событий, выполните следующие действия.

s<sup>&</sup>gt; @ **Настройки**<sup>&</sup>gt; **Профили вызова**, нажмите  $\overline{\textbf{O}}$  влево/вправо для выбора вкладки настроек #<sup>&</sup>gt; **Сигнал календаря**.

#### <span id="page-53-2"></span>**Сброс настроек**

Чтобы восстановить настройки по умолчанию для всех функций, **за исключением** кода разблокирования, защитного кода и несбрасываемого таймера, выполните следующие действия.

s<sup>&</sup>gt; @ **Настройки**<sup>&</sup>gt; **Настройки телеф.**<sup>&</sup>gt; **Сброс настроек** > **Сброс всех настроек**.

#### **Функции**

#### <span id="page-53-3"></span>**Удаление данных**

**Внимание!** При использовании этой функции **удаляются все введенные пользователем данные** (включая контакты и записи календаря) **и загруженное пользователем содержимое** (включая фотографии и аудиофайлы), которые хранятся в памяти телефона. Восстановление удаленных данных невозможно. Эта функция **не** удаляет данные с SIM-карты или карты памяти.

s<sup>&</sup>gt; @ **Настройки**<sup>&</sup>gt; **Настройки телеф.**<sup>&</sup>gt; **Сброс настроек** > **Удалить все данные**

#### <span id="page-53-0"></span>**Удаление информации с карты памяти**

**Внимание!** При использовании этой функции **удаляются все введенные пользователем данные** (включая контакты и записи календаря) **и загруженное пользователем содержимое** (включая фотографии и аудиофайлы), которые хранятся на карте памяти и/или на SIM-карте. Восстановление удаленных данных невозможно.

s<sup>&</sup>gt; @ **Настройки**<sup>&</sup>gt; **Настройки телеф.**<sup>&</sup>gt; **Сброс настроек** > **Очист. карту пам.**

### <span id="page-54-0"></span>Счетчик времени и стоимости вызовов

**Время подключения к сети** – это время, прошедшее с момента подключения к сети оператора сотовой связи до завершения вызова нажатием клавиши  $\textcircled{r}$ . Также учитывается время, в течение которого звучат сигнал «занято» и звонок.

**Время подключения к сети, которое отслеживается с помощью сбрасываемого таймера, может не совпадать со временем, за которое взимается плата оператором сотовой связи. По вопросам, связанным с оплатой, следует обращаться к оператору сотовой связи.**

#### **Функции**

#### **Продолжительность разговора**

Чтобы просмотреть таймеры вызовов, нажмите:

<span id="page-54-3"></span>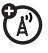

s<sup>&</sup>gt; > **Последние вызовы**, нажмите **Функции** > **Таймеры вызовов**.

#### **Просмотр счетчиков во время разговора**

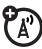

Чтобы просмотреть сведения о продолжительности вызова во время вызова, нажмите:

s<sup>&</sup>gt; @ **Настройки**<sup>&</sup>gt; **Настройки вызовов** > **Настройка вызова** > **Таймер вызова**.

#### **Функции**

#### <span id="page-54-2"></span>**Стоимость разговора**

Чтобы получить информацию о стоимости вызовов и кредите, нажмите:

s<sup>&</sup>gt; > **Последние вызовы**, нажмите **Функции** > **Стоимость вызовов**.

**Настройка стоимости разговора**

Чтобы задать предельную сумму кредита, нажмите:

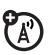

s<sup>&</sup>gt; > **Последние вызовы**, нажмите **Функции** > **Стоимость вызовов** > **Настр. стоим. выз.**

<span id="page-54-1"></span>**Продолжительность передачи данных**

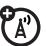

Чтобы просмотреть таймеры передачи данных, нажмите:

s<sup>&</sup>gt; > **Последние вызовы**, нажмите **Функции** > **Время перед. дан.**

#### **Объем переданных данных**

Чтобы просмотреть счетчики объема переданных данных, нажмите:

s<sup>&</sup>gt; > **Последние вызовы**, нажмите **Функции** > **Объем перед. дан.**

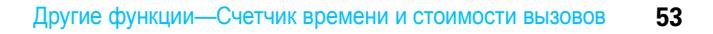

### <span id="page-55-3"></span><span id="page-55-0"></span>Гарнитура

**Примечание.** Использование мобильных телефонов за рулем может отвлекать водителей. Завершите разговор, если не можете сосредоточиться на вождении. Кроме того, в некоторых местах использование беспроводных устройств и дополнительных принадлежностей может быть запрещено или ограничено. При использовании этих изделий следует соблюдать соответствующие законы и правила.

#### **Функции**

**Автоматический ответ** (гарнитура)

U Чтобы настроить автоматический ответ на вызовы, если к телефону подключены автомобильный комплект или гарнитура, нажмите:

s<sup>&</sup>gt; @ **Настройки**<sup>&</sup>gt; **Настройки телеф.** > **Настройки гарнитуры** > **Автоответ**.

**Голосовой набор** (гарнитура)

<span id="page-55-4"></span>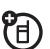

Чтобы включить режим голосового набора с помощью клавиши вызова или завершения вызова, расположенной на гарнитуре, нажмите:

s<sup>&</sup>gt; @ **Настройки**<sup>&</sup>gt; **Настройки телеф.** > **Настройки гарнитуры** > **Голосовой набор**.

### <span id="page-55-1"></span>Сеть

#### **Функции**

#### **Сетевые параметры**

Чтобы просмотреть сведения о сети и настроить сетевые параметры, нажмите:

s<sup>&</sup>gt; @ **Настройки**<sup>&</sup>gt; **Сеть**.

#### <span id="page-55-5"></span><span id="page-55-2"></span>**Обновление программного обеспечения**

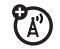

<span id="page-55-6"></span>7ා

Оператор сотовой связи может отправлять обновленное программное обеспечение для телефона непосредственно в ваш телефон. При получении обновления программного обеспечения для телефона можно установить его немедленно или отложить установку. Для установки отложенного программного обеспечения выполните следующие действия:

s<sup>&</sup>gt; @ **Настройки**<sup>&</sup>gt; **Настройки телеф.** > **Обновления OTA** > **Обновить ПО**.

**54** Другие функции—Гарнитура

### <span id="page-56-0"></span>Личный органайзер

#### <span id="page-56-1"></span>**Функции**

#### **Установка будильника**

s<sup>&</sup>gt; ~ **Органайзер**<sup>&</sup>gt; **Будильник**

#### **Отключение будильника**

Когда на дисплее отображается значок будильника, выполните следующие действия.

Для отключения будильника нажмите клавишу **Останов**. или  $\boxed{\circledcirc}$ .

Чтобы установить 8-минутную задержку, нажмите клавишу **Дремать**.

#### <span id="page-56-3"></span>**Установка вида календаря по умолчанию**

s<sup>&</sup>gt; ~ **Органайзер**<sup>&</sup>gt; **Календарь**, нажмите **Функции** > **Настр. календаря** > **Просмотр по умолч.** > **Месяц**, **Неделя** или **День**

**Совет.** В режиме просмотра месяцев при помощи сенсорного колесика FastScroll™ можно прокрутить числа месяца вперед и назад.

#### **Функции**

<span id="page-56-2"></span>**Добавление в календарь нового события**

s<sup>&</sup>gt; ~ **Органайзер**<sup>&</sup>gt; **Календарь**, выберите дату и время начала события, затем нажмите «• и введите сведения о событии.

Можно установить музыкальный или звуковой файл, голосовое сообщение или видеозапись в качестве напоминания о событии, занесенном в календарь. При создании события выберите **Стиль сигнала:** > *тип оповещения*, перейдите к нужному файлу (или создайте нужный файл), а затем нажмите **Вставить**.

#### **Просмотр события календаря**

s<sup>&</sup>gt; ~ **Органайзер**<sup>&</sup>gt; **Календарь**<sup>&</sup>gt; *событие*

Чтобы изменить сведения о событии, нажмите **Функции** > **Изменить**.

#### **Напоминания о событиях календаря**

Когда на дисплее отобразится напоминание о событии со звуковым сопровождением, выполните следующие действия.

Для просмотра сведений о напоминании выберите **Открыть событие**.

Чтобы закрыть напоминание, нажмите клавишу **Останов.**.

#### <span id="page-57-3"></span>**Отправка события календаря на другое устройство**

Чтобы отправить событие из календаря на другой телефон, компьютер или устройство, выполните следующие действия:

s<sup>&</sup>gt; ~ **Органайзер**<sup>&</sup>gt; **Календарь**<sup>&</sup>gt; *событие*, нажмите **Функции** > **Обмен через** > **Bluetooth** или **Сообщение**.

#### **Управление загруженными файлами**

Для управления файлами и приложениями, загруженными в телефон из браузера или через соединение Bluetooth™, выполните следующие действия:

s<sup>&</sup>gt; ~ **Органайзер**<sup>&</sup>gt; **Диспетчер загрузки**.

#### <span id="page-57-4"></span>**Международное время**

Отображение времени и даты для нескольких городов по всему миру:

<span id="page-57-5"></span>s<sup>&</sup>gt; ~ **Органайзер**<sup>&</sup>gt; **Мировое время**.

#### **Список задач**

Для создания списка задач, которые необходимо выполнить, и установки в телефоне уведомлений о приближающихся сроках их выполнения нажмите:

s<sup>&</sup>gt; ~ **Органайзер**<sup>&</sup>gt; **Список задач**.

#### **Функции**

#### <span id="page-57-2"></span>**Заметки**

Создавайте и сохраняйте заметки в телефоне:

<span id="page-57-1"></span>s<sup>&</sup>gt; ~ **Органайзер**<sup>&</sup>gt; **Заметки**

#### **Запись голосового сообщения**

Для записи голосового напоминания или текущего телефонного звонка выполните следующие действия.

<span id="page-57-0"></span>s<sup>&</sup>gt; < **Мультимедиа**<sup>&</sup>gt; **Диктофон**, нажмите sдля начала записи, нажмите **Останов.** для остановки записи.

Чтобы сохранить голосовое сообщение, нажмите клавишу **Сохранить**.

Для выполнения различных операций с голосовым сообщением нажмите клавишу **Функции**.

**Примечание.** Запись телефонных разговоров подпадает под действие государственного и федерального законодательства о неприкосновенности частной жизни и конфиденциальности телефонных переговоров. При использовании этой функции следует соблюдать соответствующие законы и нормы.

#### <span id="page-58-3"></span>Воспроизведение голосового сообщения

Для воспроизведения записанного голосового сообщения нажмите:

•• > В Мультимедиа > Поиск медиа > Голосовые заметки > голосовое сообшение.

#### <span id="page-58-4"></span>Калькулятор

 $\cdot \hat{\bullet}$  >  $\blacksquare$  Органайзер > Калькулятор

#### Конвертер валют

•• • • • • • • • Органайзер > Калькулятор, нажмите Функции > Курс обмена, введите курс обмена. нажмите Установ., введите сумму, нажмите Функции > Конверт, валюту

### <span id="page-58-0"></span>Безопасность

#### Функции

#### <span id="page-58-5"></span><span id="page-58-1"></span>PIN-код SIM-карты

Внимание! Если три раза подряд ввести неверный PIN-код. то SIM-карта будет заблокирована, а на дисплее появится сообщение SIM-карта заблок..

Чтобы заблокировать или разблокировать SIM-карту, нажмите:

•• > ПА Настройки > Зашита телефона > Блокир. SIM-карты.

#### Блокировка приложений

•• > ПА Настройки > Зашита телефона > Блокир. припожений

#### Управление сертификатами

Чтобы включить или отключить храняшиеся в телефоне

<span id="page-58-6"></span><span id="page-58-2"></span>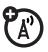

сертификаты доступа в Интернет, нажмите:

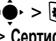

 $\cdot \hat{\bullet}$  >  $\boxed{\circ}$  Настройки > Зашита телефона > Сертификаты.

Сертификаты служат для проверки поллинности и безопасности веб-сайтов при загрузке файлов и обмене информацией.

### Развлечения и игры

#### **Функции**

#### **Запуск игры или приложения**

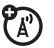

Чтобы запустить приложение или игру Java™, выполните следующие действия:

••  $\rightarrow$  **3**, Игры > игра или приложение.

#### **Режим «В самолете»**

Отключите в телефоне функцию вызова в тех местах, где запрещено использование мобильных телефонов. Это позволяет использовать на борту самолета музыкальный проигрыватель и другие функции, не требующие подключения к сети и не создающие помех для оборудования самолета.

s<sup>&</sup>gt; @ **Настройки**<sup>&</sup>gt; **Настройки телеф.**<sup>&</sup>gt; **Режим «В самолете»** > **Вкл.**

Для активации функций вызова отключите режим «В самолете».

#### ЭТА МОДЕЛЬ СООТВЕТСТВУЕТ МЕЖДУНАРОДНЫМ СТАНДАРТАМ ПО ДОПУСТИМОМУ УРОВНЮ ИЗЛУЧЕНИЯ РАДИОВОЛН

Ваш мобильный телефон - это передатчик и одновременно приёмник радиоволн. Он разработан таким образом. чтобы не превышался допустимый уровень излучения радиоволн, установленный международными стандартами. Эти стандарты были разработаны независимой научной организацией -Международным комитетом по защите от неионизирующей радиации (ICNIRP), и в них определены нормы, необходимые для безопасной эксплуатации устройств всеми пользователями, независимо от их возраста и состояния здоровья.

Для установления соответствующих норм использовалась специальная единица измерения, известная как «удельный коэффициент поглощения» (SAR). Предельное значение коэффициента SAR для мобильных устройств общего пользования, по стандартам ICNIRP, составляет 2 Вт/кг, а максимальное значение SAR для данного телефона при тестировании в положении в непосредственной близости к уху составило 0.89 Вт/кг. Так как мобильные устройства предлагают широкий диапазон функций, они также могут использоваться и в других положениях, например, на теле (см. настоящее Руководство пользователя<sup>2</sup>). В этом случае максимальное значение коэффициента SAR, полученное в результате тестирования, составило 0.62 Вт/кг. Так как коэффициент SAR измеряется на самой высокой мощности устройств, фактическое значение SAR при работе данного устройства, как правило, будет несколько ниже указанных выше цифр. Это объясняется, прежде всего, тем, что в устройстве автоматически изменяется уровень мощности, чтобы подключение к сети происходило на минимально возможном уровне

Хотя уровень коэффициента SAR в различных моделях телефонов и в разных положениях может отличаться. в каждом случае этот уровень будет

соответствовать государственным требованиям к безопасному уровню излучения. Обратите внимание, что данная модель может быть усовершенствована, и тогда в новых моделях значение коэффициента SAR будет иным. Однако в любом случае при разработке всегда уделяется особое внимание тому, чтобы SAR находился в пределах установленного стандартами допустимого уровня.

Всемирная организация здравоохранения (ВОЗ) подтвердила, что предоставленная здесь научная информация не предполагает приведения дополнительных инструкций по мерам безопасности при работе с мобильными устройствами. При этом, для того чтобы снизить уровень облучения, специалисты ВОЗ рекомендовали ограничить длительность разговоров или воспользоваться устройствами громкой связи, позволяющими говорить по телефону на расстоянии от головы и тела. Дополнительную информацию можно найти на веб-сайте Всемирной организации здравоохранения (http://www.who.int/emf) или компании Motorola, Inc.

(http://www.motorola.com/rfhealth).

- 1. Испытания проводятся в соответствии с международными стандартами тестирования. В предельное значение заложен достаточный резерв безопасности, обеспечивающий дополнительную защиту пользователям и учитывающий погрешности при измерениях. Дополнительные сведения можно получить из протокола тестирования компании Motorola, описания процедуры анализа и информации о диапазоне погрешности измерения для данного устройства.
- $2.$ Вопросы эксплуатации телефона в положении «у тела» рассматриваются разделе Безопасность и общая информация.

## ИНФОРМАЦИЯ О ПРОГРАММНОМ ОБЕСПЕЧЕНИИ С ОТКРЫТЫМ КОДОМ

Если вам требуется помощь по получению копии любого предоставляемого компанией Motorola общедоступного исходного программного кода, который используется в программном обеспечении на этом мобильном устройстве Motorola, отправьте запрос по следующему адресу:

> MOTOROLA. INC. **OSS Management** 600 North US Hwy 45 Libertyville. IL 60048 **USA**

Веб-сайт компании Motorola opensource.motorola.com также содержит информацию, касающуюся использования программного обеспечения с открытым кодом.

Созданный компанией Motorola веб-сайт opensource.motorola.com используется для более тесного взаимодействия с широкой аудиторией программистов.

Чтобы получить дополнительную информацию о лицензиях, благодарностях и необходимых заявлениях об авторских правах на пакеты программного обеспечения с открытым кодом. используемого в этом мобильном устройстве Motorola, выполните следующие действия.

- В главном меню телефона выберите 1 «Настройки».
- В меню «Настройки» выберите  $\overline{2}$ «Настройки телеф.».
- В настройках телефона выберите  $\overline{\mathbf{3}}$ «Правовая информ.»

## Предметный указатель

**I** IM [34](#page-35-1)

#### **P**

PIN2-код [19,](#page-20-2) [46](#page-47-0) PIN-код [19,](#page-20-2) [57](#page-58-1)

#### **S**

SIM-карта [19,](#page-20-2) [46,](#page-47-0) [57](#page-58-1) SIM-карта, удаление данных [52](#page-53-0)

#### **А**

автомобильный комплект [54](#page-55-3) адрес электронной почты [48](#page-49-0) аккумулятор [8](#page-9-3) активная линия, переключение [46](#page-47-1)

#### **Б**

беспроводное соединение Bluetooth [39](#page-40-1) бесшумный режим [20](#page-21-2) блокирование

телефон [19](#page-20-3) блокирование вызова [19,](#page-20-2)  [45](#page-46-0) блокировка SIM-карта [57](#page-58-1) приложение [57](#page-58-2) боковая клавиша выбора [1,](#page-2-0)  [13](#page-14-2) браузер [29,](#page-30-2) [30,](#page-31-0) [33,](#page-34-0) [56](#page-57-0) будильник [55](#page-56-1) быстрый набор [44](#page-45-2)

#### **В**

ввод текста [14](#page-15-1) веб-страницы [29,](#page-30-2) [30](#page-31-0) воспроизведение файлов мультимедиа [20,](#page-21-3) [21](#page-22-0) время [22](#page-23-1) время работы аккумулятора, увеличение [25](#page-26-2) время работы от аккумулятора,

увеличение [9,](#page-10-0) [25,](#page-26-3)   $40$ входящие вызовы [26](#page-27-3) вызов ожидание [45](#page-46-1) ответ [25](#page-26-4) вызов служб [46](#page-47-2)

#### **Г**

гарнитура [54](#page-55-3) голосовая почта [28](#page-29-2) голосовое сообщение [56,](#page-57-1)  [57](#page-58-3) голосовой набор [17,](#page-18-1) [54](#page-55-4) голосовые команды [17](#page-18-1) громкая связь [54](#page-55-3) громкость [13,](#page-14-3) [20,](#page-21-3) [21](#page-22-0) громкость воспроизведения файлов мультимедиа, регулировка [20,](#page-21-3) [21](#page-22-0) громкость динамика [13](#page-14-4) громкость звонка, регулировка [20,](#page-21-3) [21](#page-22-0)

громкость клавиатуры,

регулировка 20, 21

#### Д

лата 22 динамик громкой связи 1. 18 диспетчер загрузки 56 диспетчер файлов 36 дисплей 2, 11, 25 дополнительная принадлежность 8 дополнительная функция 8 дополнительные принадлежности 8. 39.54

#### 3

загрузка мультимедийных  $05P$ ктов 33 загрузка файлов 29 Заметки 56 заставка 23.25 зашитный код 19 звонок по номеру пропущенного **вызова 27** значки меню 11

#### И

изменение текста 14 индикатор Bluetooth 12 индикатор EDGE 12 индикатор GPRS 12 индикатор активной линии 12 индикатор входящего вызова 12 индикатор голосового сообщения 28 индикатор местонахождения 12 индикатор переадресации **BH3OBOB 12** индикатор профиля 12 индикатор сообщения 12. 32 индикатор уровня заряда аккумулятора 13 индикатор уровня сигнала  $11$ индикаторы обмена **МГНОВАННЫМИ** сообщениями 12 информационные службы 34

исходящие вызовы 26

#### к

календарь добавление события 55 отправка события 56 синхронизация 35, 36 установка вида 55 калькулятор 57 камера 1 карта памяти 37 клавиатура 25 клавиша блокировки 1 KDABWIIIA BH30BA MAHO 8 клавиша очистки/возврата  $14$ клавиша перемешения 8 клавиша питания 1 клавиши регулировки громкости 1.13 код выхода на международную CR93<sub>b</sub>  $44$ код звонка 27.49 код изображения 27.49 код разблокирования 19 **колы** 19 конференц-вызов 45

#### л

пиния 1 и пиния 2 12 личные настройки 51

#### M

международное время 56 мелодия звонка 20, 23 меню 2.11 мультимедийное сообшение 31.33

#### н

набор номера 46 напоминания 52 напоминания о сообшениях 52 начальный экран 2, 11 номер телефона собственный номер 46 сохранение 48 номер экстренного вызова 28

#### ი

обмен мгновенными сообщениями. см. IM обмен сообщениями, см. IM обновление программного обеспечения 43.54 оболочки 23 определитель номера 27. 49 отверстие для шнурка 1 ответ на вызов 25 отключение микрофона 44

#### п

папка черновиков 32 пароли. см. коды переадресация вызова 45 переадресация вызовов 45 передача вызова 45 печать 39.41 повторный набор 27 порт микро-USB 1.9 последние вызовы 26 программные клавиши 11 профили 12.20 профили стиля оповещения  $12$ профиль сигнала 20

#### P

радио 13 разблокирование телефон 19

разблокировка SIM-карта 57 приложение 57 разъем для гарнитуры 1 режим «абв» 16 режим «В самолете» 18, 58 режим «спово» 15 режим ввода символов 16 режим ввода текста 16 режим ввода цифр 16 режим вибрации 20 режим предугадывания  $C\cap$ OR  $15$ 

#### С

сброс параметров 52 связь. см. беспроводное соединение Bluetooth 39 сеанс передачи данных 53 сетевые параметры 54 сигнап настройка 20 сигнал вызова 49 сигнал оповешения настройка 23 отключение 13, 26 сигналы DTMF 47

синхронизация 35, 36 соединение, см. беспроводное соединение Bluetooth 39 сообшение отправка 31 чтение 32, 33 сообщение «Введите код разблокирования»  $1Q$ сообщение о блокировке SIM-карты 57 сообщение о входящем **BH3OBe 27** сообщение о пропущенных BH30BAX 27 сообщение о разряде аккумулятора 13 сообшение-заготовка 32 сообщения браузера 33 сохранение номеров телефонов 48 список задач 56 СПИСОК КОНТАКТОВ добавление записи 48 код изображения 27

копирование контактов из телефона на SIM-карту 48 копирование контактов с SIM-карты в телефон 48 отправка контакта 51 просмотр 50 синхронизация 35, 36 сохранение контакта только в памяти телефона 48 фильтр 50 список рассылки 50 стоимость, контроль 53 счетчики 53 счетчики вызова 53

#### т

текстовое сообщение 31 текстовые сообщения 31 текстовые шаблоны 32 тема 23

#### ۷

удаление данных 52 удаление текста 14 удержание вызова 44 управление сертификатами 57 **УСТРОЙСТВО ТТҮ** 45

#### Φ

фиксированный набор 46 фильтр контактов 50 фон 23 функция «Говорящий телефон» 18

#### ц

центральная клавиша 8 ч

часы 22

#### Э

электронная почта настройка 32 отправка 32 синхронизация 35 создание папки 33 чтение 33

#### Я

**язык** 51 яркость 25

U.S. patent Re. 34.976

www.motorola.com

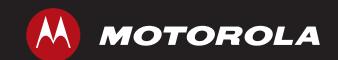

#### **Информация о декларации соответствия:**

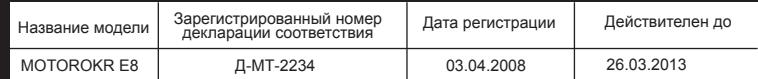

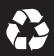

6803632F25